# **GIGABYTE™**

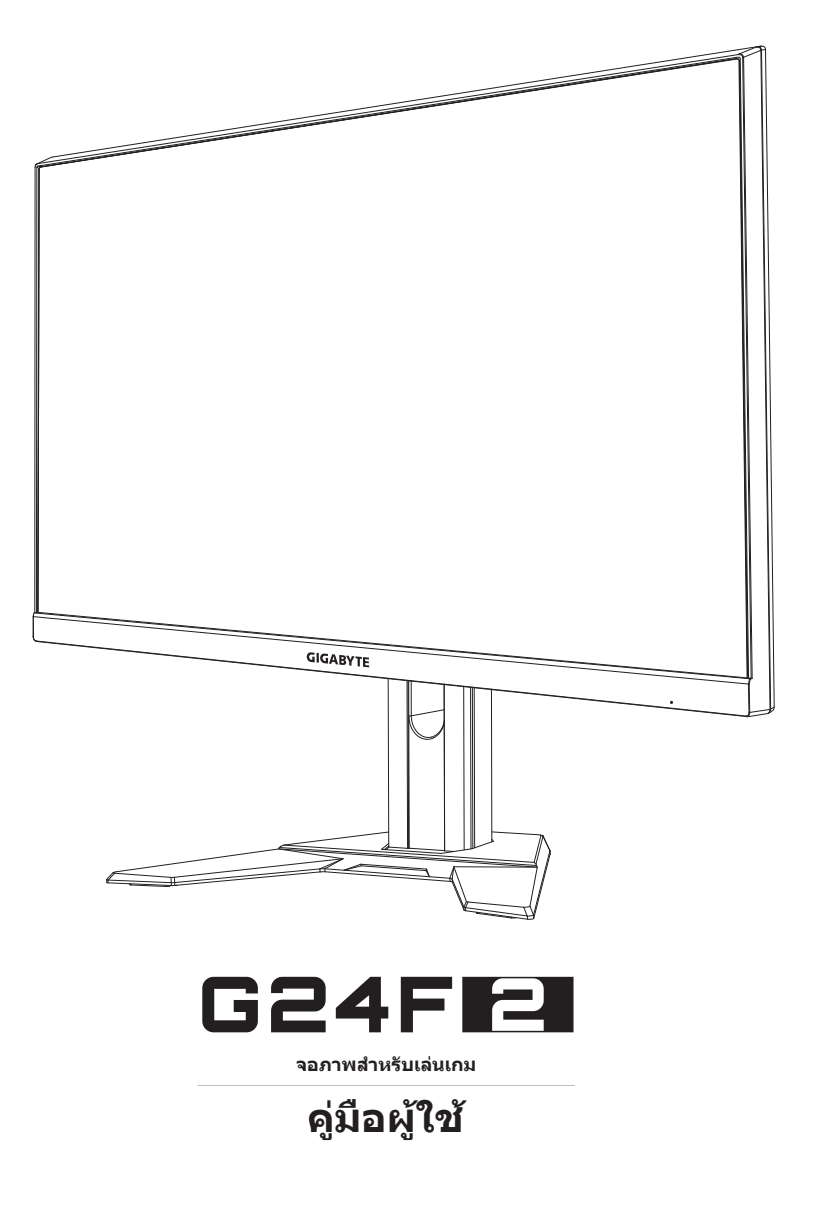

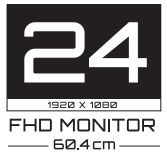

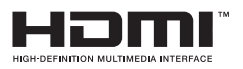

### **ลิขสทธิ์ ิ**

© 2022 GIGA-BYTE TECHNOLOGY CO., LTD. สงวนลิขสทธิ์ ิ เครื่องหมายการค้าที่ระบในค่มือฉบับนี้เป็นเครื่องหมายการค้าจดทะเบียน ี ตามกภหมายของเจ้าของที่เกี่ยวข้อง

### **ค�ำประกาศสงวนสทธิ์ ิ**

ข้อมลในค่มือเล่มนี้ได้รับการคุ้มครองภายใต้กฎหมายลิขสิทธิ์และเป็น ทรัพย์สนของ GIGABYTE ิ

GIGABYTE สามารถเปลี่ยนแปลงข้อมลจำเพาะและคุณสมบัติต่างๆ ในค่มือ เล่มนี้ได ้โดยไม่ต ้องแจ ้งให ้ทราบล่วงหน้า

ห้ามทำช้า ทำสำเนา แปล ส่งข้อมูล หรือเผยแพร่ส่วนใดส่วนหนึ่งของคู่มือ �้ ้เล่มนี้ไม่ว่าในรูปแบบใดๆ หรือด้วยวิธีการใดๆ โดยไม่ได้รับอนุญาตล่วงหน้า เป็นลายลักษณ์อักษรจาก GIGABYTE

- โปรดอ่านคู่มือผู้ใช้เล่มนี้อย่างถี่ถ้วนเพื่อช่วยในการใช้งานจอภาพนี้
- สำหรับข้อมูลเพิ่มเติม โปรดเยียมชมเว็บไซต์ของเราที่: https://www.gigabyte.com

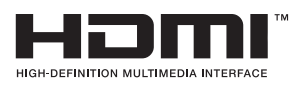

ค�ำว่า HDMI, HDMI High-Definition Multimedia Interface และโลโก ้ HDMI เป็นเครื่องหมายการค้าหรือเครื่องหมายการค้าจดทะเบียนของ HDMI Licensing Administrator, Inc. ในสหรัฐอเมริกาและประเทศอื่นๆ

### <span id="page-2-0"></span>**ข้อควรระวังด้านความปลอดภัย**

อ่าน*ข้อควรระวังด้านความปลอดภัย*ต่อไปนี้อย่างทั่วถึงก่อนใช้งานจอภาพ

- ใช้เฉพาะอปกรณ์เสริมที่จัดให้มาพร้อมกับจอภาพนี้หรือที่ได้รับการ แนะน�ำโดยผู้ผลิตเท่านั้น
- จัดเก็บบรรจุภัณฑ์พลาสติกของผลิตภัณฑ์ไว ้ในที่จัดเก็บที่เด็กไม่สามารถ เข้าถึงได้
- ก่อนเชื่อมต่อจอภาพเข้ากับเต้าเสียบปลั๊กไฟ ตรวจให้แน่ใจว่าอัตราแรง ดันไฟฟ้าของสายไฟทำงานเข้ากับข้อมูลจำเพาะทางไฟฟ้าในประเทศที่ คุณอาศัยอยู่ได้
- จะต้องเชื่อมต่อปลั๊กสายไฟเข้ากับเต้าเสียบปลั๊กไฟที่เดินสายไฟและต่อ สายดินอย่างเหมาะสม
- อย่าสัมผัสปลั๊กไฟขณะมือเปียก มิฉะนั้นอาจทำให้เกิดไฟฟ้าดูดได้ง่าย
- จัดวางจอภาพบนตำแหน่งที่มั่นคงและระบายอากาศได้ดี
- อย่าวางจอภาพใกล้กับแหล่งกำเนิดความร้อนใดๆ เช่น อุปกรณ์ระบาย ้ความร้อนทางไฟฟ้าหรือแสงแดดโดยตรง
- รูหรือช่องเปิดบนตัวจอภาพออกแบบมาสำหรับการระบายอากาศ อย่าให้ มีวัสดุปิดทับหรือปิดกั้นชองระบายอากาศเหล่านั้น ่
- อย่าใช้งานจอภาพใกล้กับน้ำ เครื่องดื่ม หรือของเหลวทกชนิด หากไม่ ี่สามารถปฏิบัติตาม อาจทำให้เกิดไฟฟ้าดูดหรือจอภาพเสียหายได้
- ตรวจให้แน่ใจว่าได้ถอดปลั๊กออกจากจอภาพทกครั้งก่อนทำความสะอาด
- เนื่องจากพื้นผิวหน้าจอของจอภาพเกิดรอยขูดขีดได ้ง่าย พึงหลีกเลี่ยง ื่อย่าให้วัสดแข็งหรือคมสัมผัสกับพื้นผิวหน้าจ<sup>ื</sup>อ
- ใช้ผ้านุ่มชนิดไร้เส้นขนแทนการใช้กระดาษทิชชู่เพื่อเช็ดทำความสะอาด ้จอภาพ คุณสามารถใช้น้ำยาล้างกระจกเพื่อทำความสะอาดจอภาพได้ หากจำเป็น แต่อย่าใช้น้ำยาชนิดฉีดพ่นลงบนหน้าจอของจอภาพโดยตรง
- ให้ถอดปลั๊กไฟออก ถ้าจะไม่ได้ใช้งานจอภาพเป็นเวลานาน
- ื่อย่าพยายาบถอดแยก หรือซ่อบแซบเจอภาพด้วยตัวเอง

# <span id="page-3-0"></span>ข้อดวรระวังอันตรายเกี่ยวกับการยึดตำแหน่งมั่น**ดง**

ผลิตภัณฑ์อาจหล่นจากที่สูงได้ ทำให้เกิดการได้รับบาดเจ็บส่วนบุคคลหรือ ้ เสียชีวิตได้ เพื่อป้องกันการได้รับบาดเจ็บ จะต้องติดยึดผลิตภัณฑ์นี้บนพื้น/ ผบังโดยสอดคล้องกับคำแบะบำการติดตั้ง

คุณสามารถหลีกเลียงการบาดเจ็บหลายลักษณะโดยเฉพาะสำหรับเด็ก โดย ใช้ข้อควรระวังอย่างง่าย เช่บ:

- ่ ใช้ขาตั้งหรือใช้วิธีการติดตั้งที่แนะนำโดยผ้ผลิตของชุดผลิตภัณฑ์เสมอ
- ใช้เฟอร์นิเจอร์ที่สามารถรองรับน้ำหนักผลิตภัณฑ์ใด้อย่างปลอดภัยเสมอ
- ตรวจสอบให ้มั่นใจว่าผลิตภัณฑ์จะไม่แขวนตัวที่ขอบของเฟอร์นิเจอร์ รองรับเสมอ
- ให ้ความรู้กับเด็กเล็กเกี่ยวกับอันตรายของการปีนขึ้นไปบนเฟอร์นิเจอร์ ่ เพื่อเข้าถึงผลิตภัณฑ์หรือส่วนควบคมของผลิตภัณฑ์เสมอ
- ∙ จัดระเบียบการเดินสายไฟและสายเคเบิลที่เชื่อมต่อกับผลิตภัณฑ์ของ ้คุณเพื่อไม่ให้เกิดการสะดุด ฉุดดึง หรือคว้าจับร่างกายได้
- ห้ามวางผลิตภัณฑ์บนเฟอร์นิเจอร์มีความสูง (เช่น ตู้เก็บของหรือชั้นวาง ั้ ิหนังสือ) โดยไม่มีการยึดตัวเฟอร์นิเจอร์และตัวผลิตภัณฑ์เข้ากับวัสด รองรับที่เหมาะสม
- ่ ห้ามวางผลิตภัณฑ์บนผ้าหรือวัสดอื่นๆ ที่อาจติดตั้งอย่ระหว่างผลิตภัณฑ์ และเฟอร์นิเจอร์ที่รองรับ
- ห้ามวางสิ่งของที่อาจล่อลวงเด็กเล็กปีนขึ้นไปได้ เช่น ของเล่นและ ้รีโมทคอนโทรล ที่ด้านบนของผลิตภัณฑ์หรือเฟอร์นิเจอร์ที่วาง ผลิตภัณฑ์ไว้
- เมื่อต้องการจัดเก็บผลิตภัณฑ์และเคลื่อนย้ายตำแหน่ง ให้ใช้ข้อพิจารณา เดียวกับกับข้างต้บ
- เพื่อป้องกันการได้รับบาดเจ็บส่วนบุคคลหรือความเสียหายต่อผลิตภัณฑ์ ื่อันเกิดจากการคว่ำเนื่องจากแผ่นดินไหวหรือแรงกระแทกอื่นๆ จะต้องติด ตั้งผลิตภัณฑ์ใบตำแหบ่งที่เหบาะสบและบีบาตรการป้องกับการลับคว่ำ

# สารบัญ

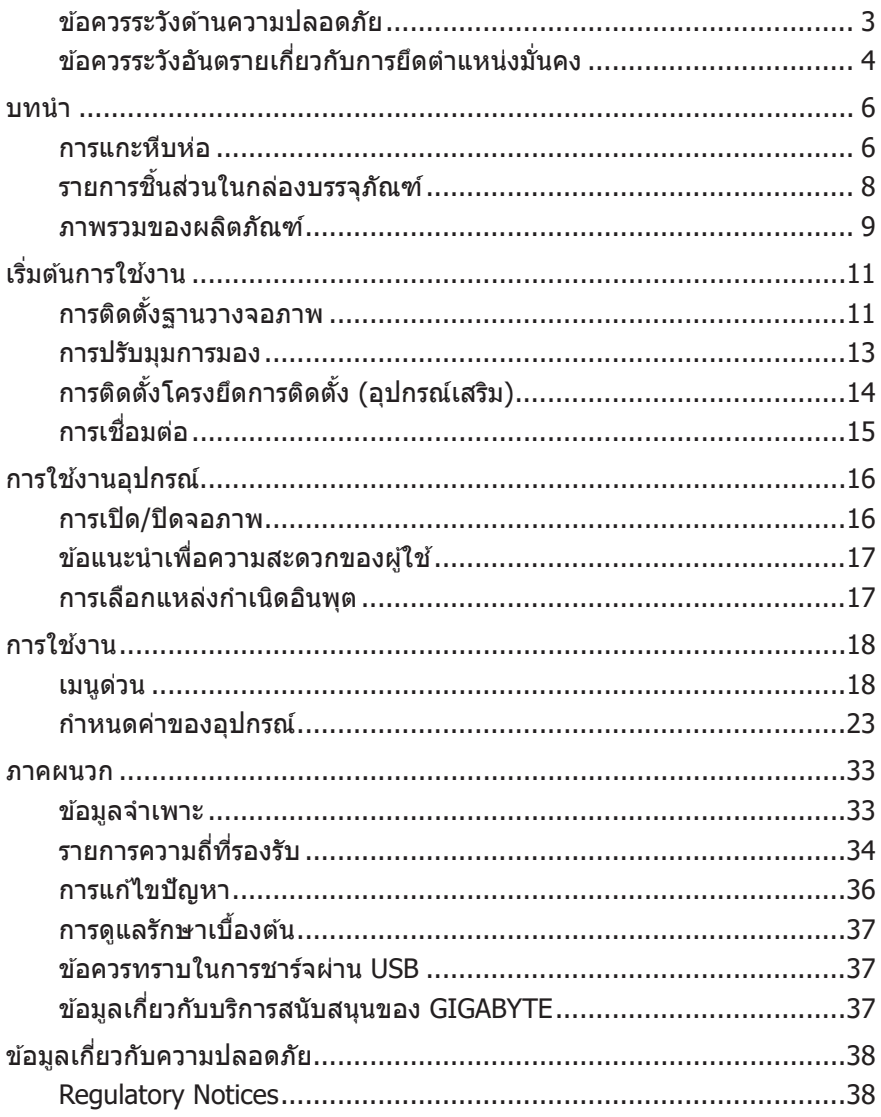

# <span id="page-5-0"></span>**บทน�ำ**

### **การแกะหีบห่อ**

- **1.** เปิดฝาปิดด ้านบนของกล่องบรรจุภัณฑ์ จากนั้นดูฉลากระบุวิธีการแกะ ืออกจากกล่องที่ติดมาบนฝาปิดกล่องด้านใน
- **2.** ตรวจให ้แน่ใจว่ากล่องจัดวางแนวในต�ำแหน่งที่ถูกต ้อง วางกล่องนอนลง บนพื้นผิวที่มั่นคงด ้วยความระมัดระวัง

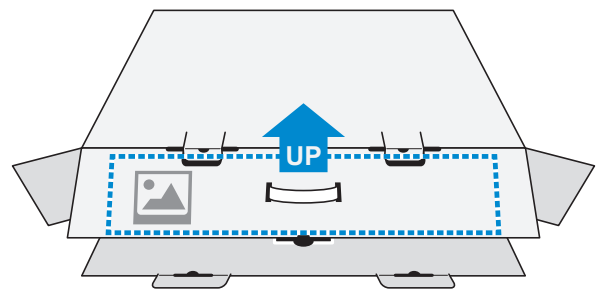

**3.** เปิดฝาปิดกล่องด ้านใน

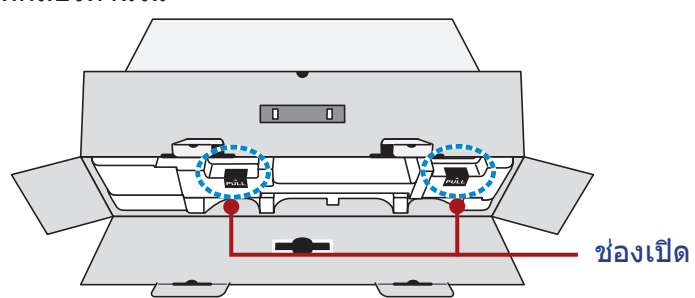

**4.** จับยึดที่โฟม EPS (ผ่านชองเปิด) เพื่อดึงจอภาพออกมาจากกล่องบรรจุ ่ ภัณฑ์

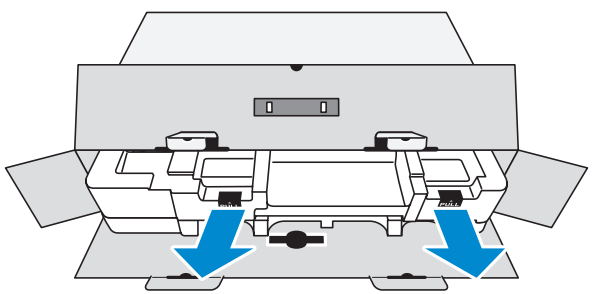

**5.** แกะชินส่วนประกอบออกจากโฟม EPS

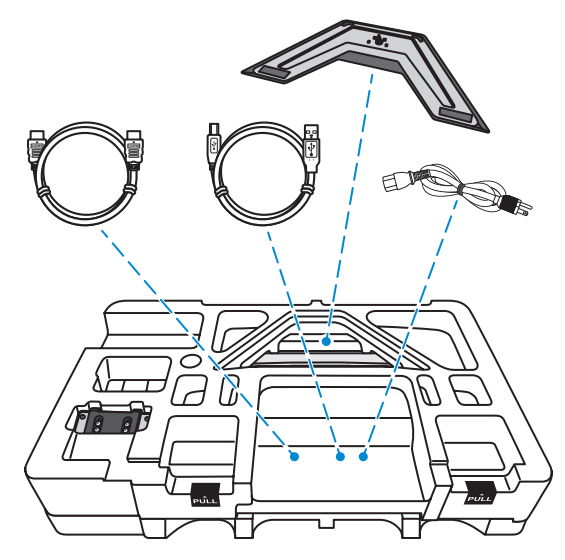

**6.** แกะโฟม EPS สวนบนอออก จากนั้นคุณสามารถถอดจอภาพออกมาจาก ่ ิโฟม EPS ส่วนล่างใด*้* 

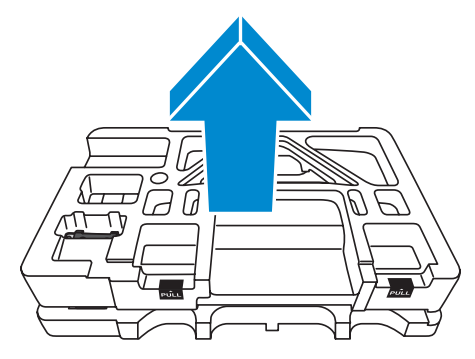

# <span id="page-7-0"></span>**รายการชนส ิ้ วนในกล่องบรรจุภัณฑ์ ่**

้รายการต่อไปนี้ให้มาพร้อมกับกล่องบรรจุภัณฑ์ของคุณ ถ้าตุรวจพบว่า รายการใดขาดหายไป โปรดติดต่อตัวแทนจำหน่ายในท้องถิ่นของคุณ

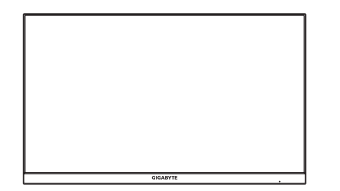

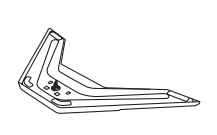

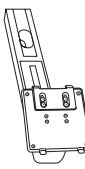

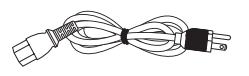

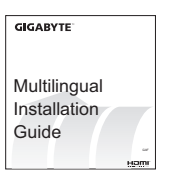

้คู่มือเริ่มต้นอย่างย่อ บัตรรับประกัน

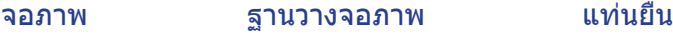

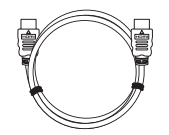

สายไฟ สายเคเบิล HDMI สายเคเบิล USB

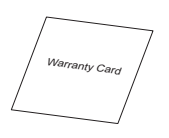

ห<mark>มายเหตุ:</mark> โปรดจัดเก็บกล่องบรรจุภัณฑ์และวัสดุบรรจุภัณฑ์ไว้สำหรับการขนส่ง จอภาพในอนาคต

## <span id="page-8-0"></span>**ภาพรวมของผลิตภัณฑ์ มุมมองด้านหน้า**

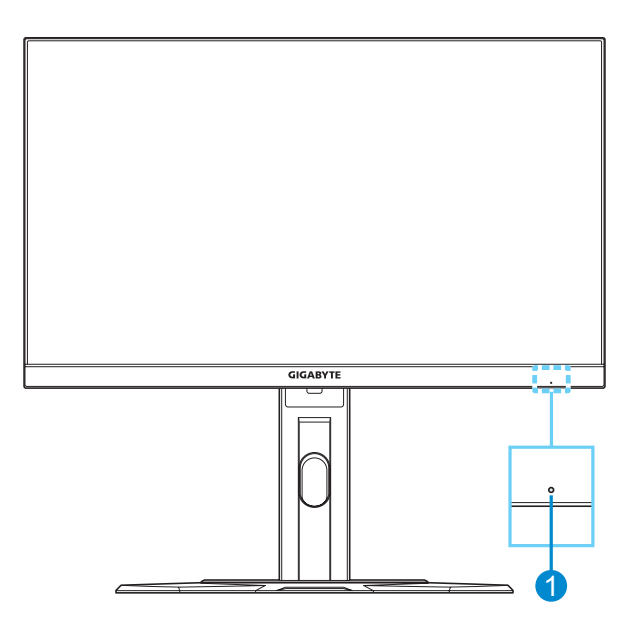

#### **1** LED พาวเวอร์

### **มุมมองด้านหลัง**

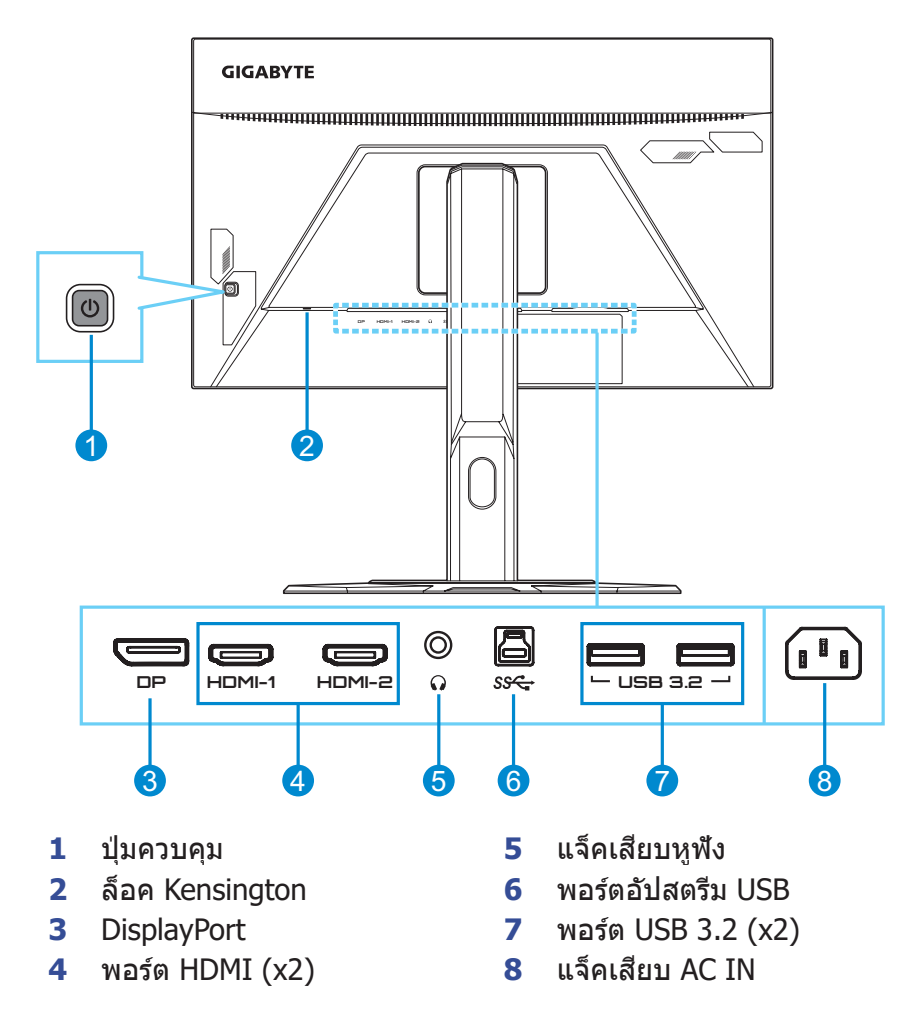

#### **หมายเหตุ:**

HDMI, โลโก ้ HDMI และ High-Definition Multimedia Interface ี เป็นเครื่องหมายการค้าหรือเครื่องหมายการค้าจดทะเบียนของ HDMI Licensing LLC

# <span id="page-10-0"></span>เริ่มต้นการใช*้*งาน

## **การติดตั้งฐานวางจอภาพ**

- **1.** วางจอภาพบนโฟม EPS โดยให ้หน้าจอหันลงล่าง
- ี่ 2. จัดขอเกี่ยวด*้*านบนของขาตั้งให้ตรงกับช่องแขวนที่ด้านหลังของจอภาพ ้แล้วเลื่อนเข้าไปในช่อง ดันสลักล็อคไปด้านหน้าแล้วปล่อยเพื่อยึดขอ ้เกี่ยวด้านล่างของขาตั้งเข้ากับช่องแขวนที่ด้านหลังของจอภาพ

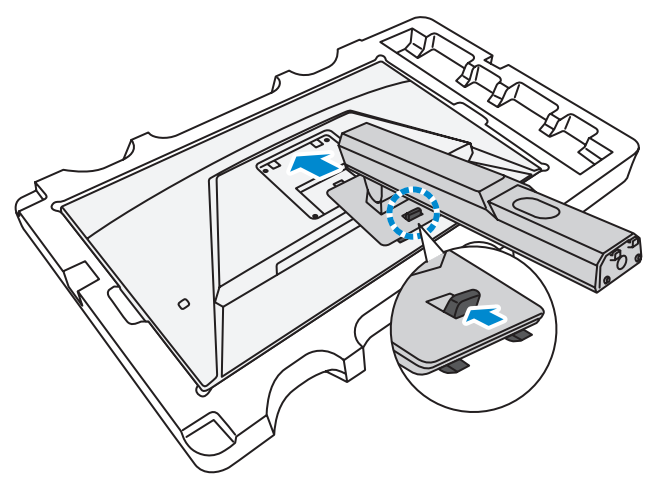

ี **3.** จัดแนวฐานวางจอภาพเข้ากับรูยึดใต้แท่นยืน จากนั้นยึดฐานเข้ากับแท่นยืน

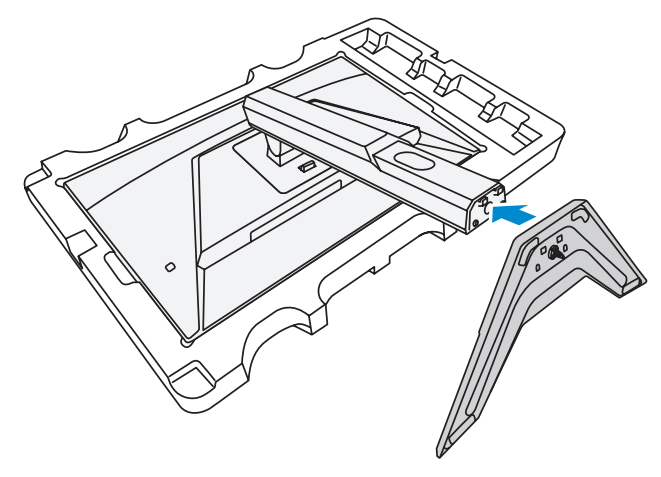

4. ยกแหวนของสกรูขึ้นแล้วหมุนไปตามเข็มนาฟิ๊กาเพื่อยึดฐานวางจอภาพ ้ให้เข้าตำแหน<mark>่</mark>ง

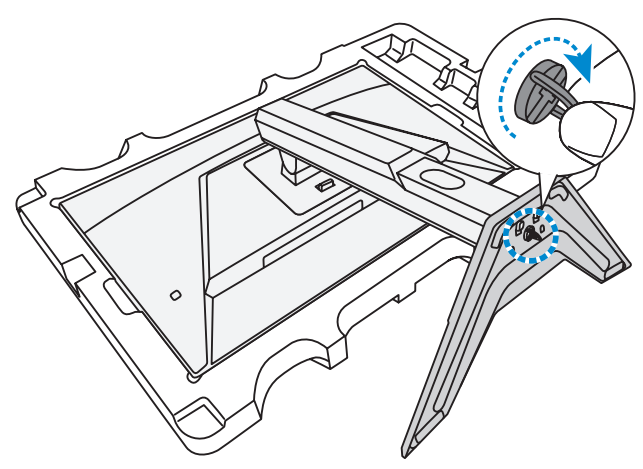

**5.** ยกจอภาพให ้อยู่ในต�ำแหน่งวางตั้งขึ้นและวางบนพื้นที่มั่นคง

### <span id="page-12-0"></span>**การปรับมุมการมอง**

ี **หมายเหตุ:** จับยึดที่ฐานวางจอภาพเพื่อไม่ให้หน้าจอล*ั*มลงในขณะที่คุณทำการปรับ

### **การปรับมุมเอียง**

เอียงจอภาพไปข้างหน้าหรือข้างหลังไปยังมุมการมองที่ต*้*องการ (-5° ถึง  $20^{\circ}$ )

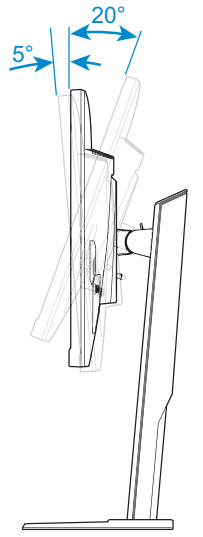

### **การปรับความสูงของหน้าจอ**

ิลดระดับหรือยกหน้าจอขึ้นไปยังความสูงที่ต้องการ (0 ถึง 130 มม.)

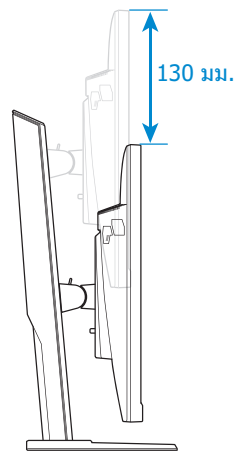

# <span id="page-13-0"></span>**การติดตั้งโครงยึดการติดตั้ง (อุปกรณ์เสริม)**

ใช้เฉพาะชุดตัวติดยึดผนังขนาด 100 x 100 มม. ที่แนะนำโดยผู้ผลิตเท่านั้น

- **1.** วางจอภาพบนโฟม EPS โดยให ้หน้าจอหันลงล่าง
- ี 2. ในระหว่างที่ดันสลักล็อคไปด้านหน้าให้เลื่อนขาตั้งมาทางด*้*านหลังเพื่อ ปลดขอเกี่ยวด้านบนออกจากช่องแขวนที่ด้านหลังของจอภาพ แล้วนำขา ตั้งออก

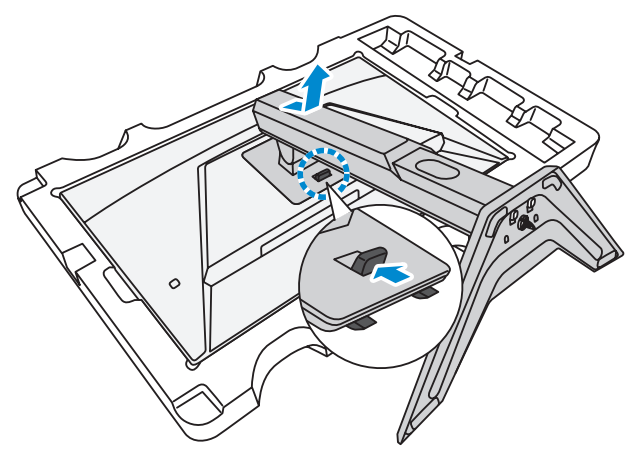

ี **3. ติดยึดตัวติดยึดผนังเข้ากับรูติดยึดที่ด**้านหลังของจอภาพ จากนั้นใช้สกร ยึดที่รองยึดเข้าตำแหน่ง

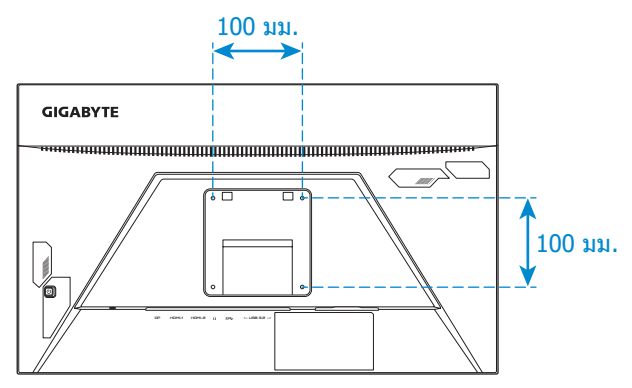

ห<mark>มายเหตุ:</mark> สำหรับการติดยึดจอภาพบนผนัง ให้ดูที่คู่มือการติดตั้งที่ให้มาพร้อมกับ ชุดตัวติดยึดผนัง

# <span id="page-14-0"></span>**การเชอมต่อ ื่**

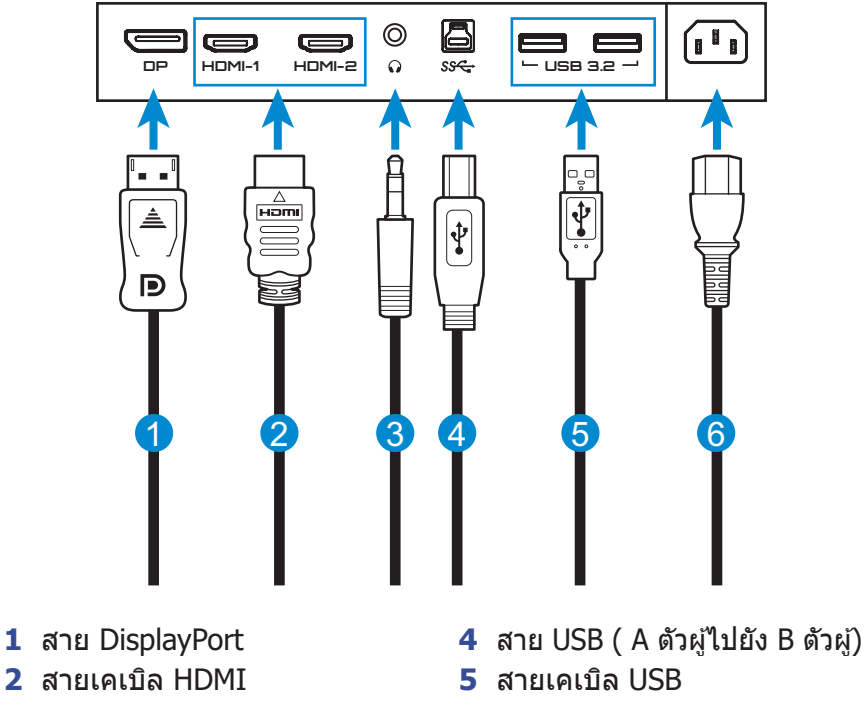

สายหูฟัง

สายไฟ

# <span id="page-15-0"></span>**การใชง้านอุปกรณ์**

### **การเปิด/ปิดจอภาพ**

### **การเปิด**

- 1. เชื่อมต่อสายไฟด้านหนึ่งเข้ากับแจ็คเสียบ AC IN ที่ด*้*านหลังของจอภาพ
- ี 2. เชื่อบต่อสายไฟอีกด้านหนึ่งเข้ากับเต*้*าเสียบปลั๊กไฟ
- ี 3. กดปุ่ม **ควบคุม** เพื่อเปิดจอภาพ ไฟ LED จะแสดงขึ้นเป็นไฟสีขาว แสดง ว่าจอภาพพร้อมใช้งานแล้ว

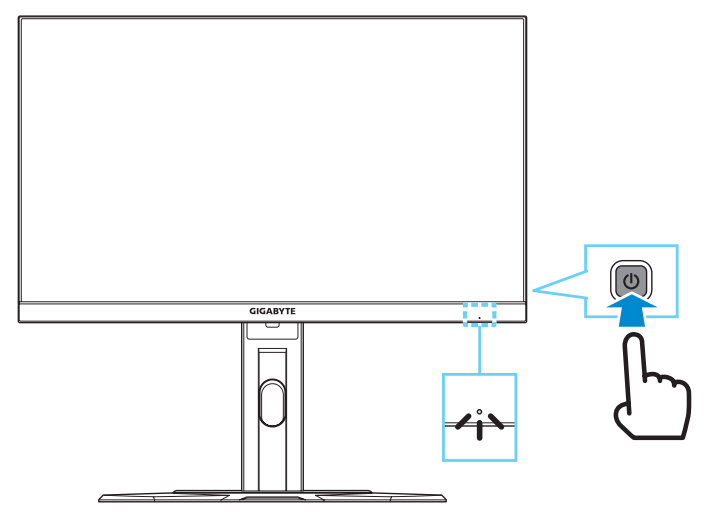

**หมายเหตุ:** ถ ้าไม่มีสญญาณ จอภาพจะแสดงการแจ ้งเตือน ั **No Signal (ไม่มี ี่ สัญญาณ)** คร่หนึ่ง จากนั้น จอภาพจะเข้าส่โหมดประหยัดพลังงานและไฟ LED ้จะแสดงไฟสีขาวและเริ่มกะพริบทุกหนึ่งวินาที

### **การปิด**

กดปุ่ ม **ควบคุม** เป็นเวลา 2 วินาทีเพื่อปิดจอภาพ **หมายเหตุ:** เมื่อหน้าจอ **Main (หลัก)** ปรากฎขึ้นบนหน้าจอ คุณยังสามารถปิด จอภาพโดยการเลื่อนปุ่ ม **ควบคุม** ลงล่าง ( ) ได ้ ดูที่ [หน้า](#page-19-0) 20

# <span id="page-16-0"></span>**ข้อแนะน�ำเพื่อความสะดวกของผู้ใช้**

จอภาพใช่เทคโนโลยีป้องกันหน้าจอกะพริบซิงช่วยช่วยถนอมสายตาจาก ึ่ แสงกะพริบหบ้าจอและป้องกับการปาดตาหรือสายตาล้า

้คำแนะนำเพื่อการดูจอภาพของคุณอย่างสะดวกสบาย:

- ระยะห่างการดูที่มีประสิทธิภาพที่สุดสำหรับจอภาพจะมีช่วงอยู่ที่ประมาณ 510 มม. ถึง 760 มม. (20 นิ้ว ถึง 30 นิ้ว)
- แนวทางปฏิบัติทั่วไปคือการจัดวางตำแหน่งจอภาพที่ด้านบนของหน้าจอ ื่อย่ที่หรือต่ำกว่าระดับสายตาของคุณเล็กน้อยเมื่อคุณนั่งตามที่สะดวกของ คุณแล ้ว
- ใช้งานแสงสว่างที่เหมาะสมสำหรับประเภทการทำงานของคุณ
- หยุดพักเป็นประจำและบ่อยครั้ง (อย่างน้อย 10 นาที) ทุก 30 นาที
- ให ้มองออกจากหน้าจอของจอภาพเป็นครั้งคราวและโฟกัสไปยังวัตถุที่ อยู่ไกลออกไปอย่างน้อยเป็นเวลา 20 วินาทีในระหว่างพักเบรก
- การบริหารดวงตาสามารถช่วยลดความล้าของดวงตาได้ ทวนซ้าการ บริหารดวงตาบ่อยๆ: (1) มองขึ้นบนแล้วลงล่าง (2) ค่อยๆ หมุนกลอก ดวงตาของคุณ (3) เลื่อนสายตาในแนวทะแยงมุม

## <span id="page-16-1"></span>**การเลือกแหล่งก�ำเนิดอินพุต**

- <span id="page-16-2"></span>1. เลื่อนปุ่ม **ควบคุม** ไปทางขวา (<្ណិ) เพื่อเข้าสู่เมนู **Input (อินพุต)**
- 2. เลื่อนป่ม **ควบคม** ขึ้น/ลง (��) เพื่อเลือกการใช้งานจากแหล่ง อินพุตที่ต้องการ จากนั้นกดป่ม **ควบคุม** เพื่อยืนยัน

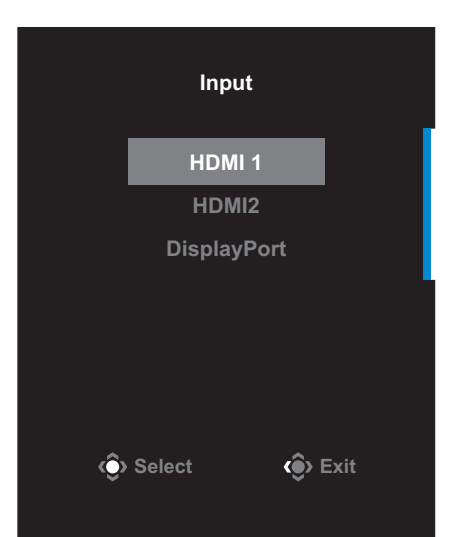

# <span id="page-17-0"></span>**การใชง้าน**

### **เมนูด่วน**

### **แป้ นลัด**

ี่ ตามค่าเริ่มต้น ปุ่ม **ควบคุ**มถูกกำหนดด้วยฟังก์ชันการทำงานที่เฉพาะ **หมายเหตุ: เ**มื่อต้องการเปลี่ยนฟังก์ชันการทำงานของแป้นลัด ให้ดที่หัวข้อ "Quick [Switch \(สลับด่วน\)"](#page-28-0) ใน [หน้า](#page-28-0) 29

้ เมื่อต้องการเข้าถึงฟังก์ชันการทำงานของแป้นลัด ให้ทำดังต่อไปนี้:

• เลื่อนปุ่ม ควบคุม ขึ้น (��) เพื่อเข้าสู่เมนู **Black Equalizer (ตัวปรับ สมดุลสด�ำ) ี**

ี่ เลื่อนปุ่ม **ควบคุ**ม ขึ้น/ลง (��) ้เพื่อปรับการตั้งค่า แล*้*วกดปุ่ม **ควบคุม** เพื่อยืนยัน

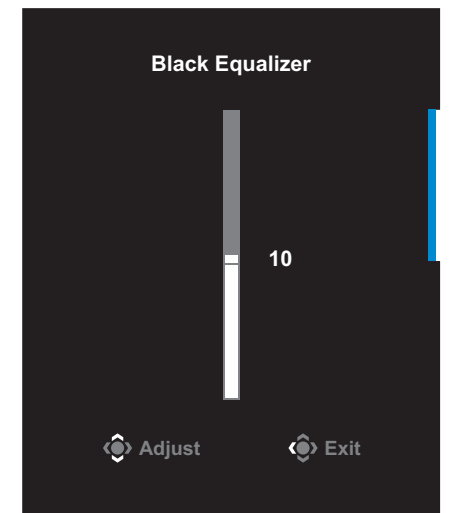

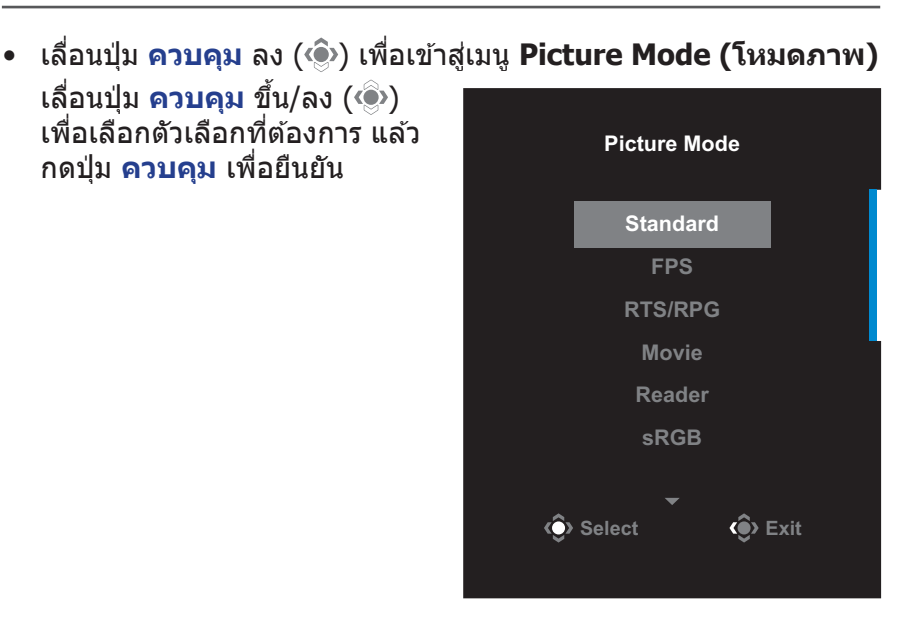

• เลื่อนปุ่ ม **ควบคุม** ไปทางซาย ( ้ ) เพื่อเข ้าสูเมนู ่ **Volume (ระดับเสยง) ี**

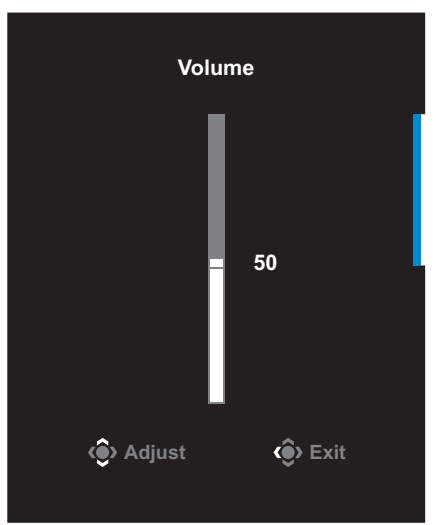

<span id="page-18-0"></span>ี่ เลื่อนป่ม **ควบค**ุม ขึ้น/ลง ( ( ) เพื่อปรับการตั้งค่าระดับเสยงหูฟัง ี แล ้วกดปุ่ ม **ควบคุม** เพื่อยืนยัน

• เลื่อนปุ่ ม **ควบคุม** ไปทางขวา ( ) เพื่อเข ้าสูเมนู ่ **Input (อินพุท)** ิดูที่หัวข้อ "การเลือกแหล่งกำเนิดอินพุต"

**หมายเหตุ: เมื่**อต้องการปิดเมนู เลื่อนปุ่ม **ควบคุ**ม ไปทางซ้าย ( ๊ )

# <span id="page-19-0"></span>**คู่มือการใชปุ่ มฟังก์ช ้ นั** กดปุ่ ม **ควบคุม** เพื่อแสดงเมนู **Main (หลัก) SETTING** การตั้งค่า

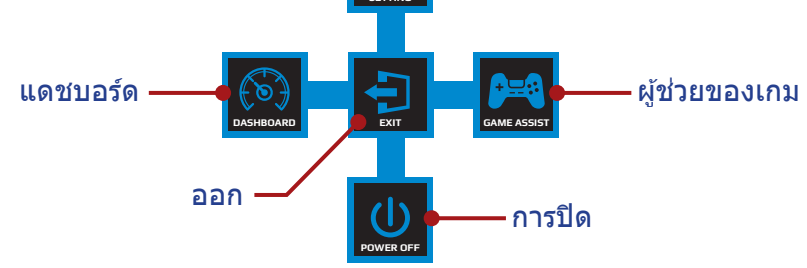

้จากนั้นใช้ป่ม **ควบคม** เพื่อเลือกฟังก์ชันที่ต*้*องการ แล*้*วกำหนดค่าที่ เกี่ยวข้อง

### **Dashboard (แดชบอร์ด)**

ี เมื่อเมนู **Main (หลัก)** ปรากฎบนหน้าจอแล้ว ให้เลื่อนปุ่ม **ควบคุม** ไปทาง ี ซ้าย ( ����์) เพื่อเข้าสู่เมนู **Dashboard (แดชบอร์ด)** 

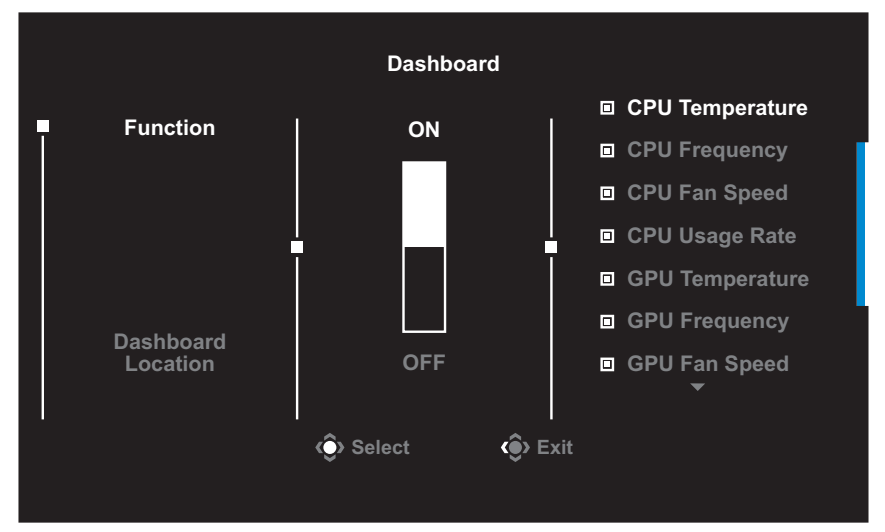

- **Function (ฟังก์ชัน)**: เปิดใช้งาน/ปิดใช้งานฟังก์ชัน เมื่อเปิดใช้งาน ้ แล้ว คุณสามารถเลือกตัวเลือกที่ต้องการที่จะให้แสดงบนหน้าจอ
- **Dashboard Location (ตำแหน่งของแดชบอร์ด)**: ระบุตำแหน่ง ของข้อมูลแดชบอร์ดที่จะให้แสดงบนหน้าจอ

เมื่อเสร็จสินการกำหนดค่าแดชบอร์ดแล้ว ระบบจะถ่ายโอนข้อมูลระบบไปยัง SOC ผ่านพอร์ต USB และแสดงค่าของฟังก์ชันที่เลือกบนหน้าจ<sup>ื</sup>อ

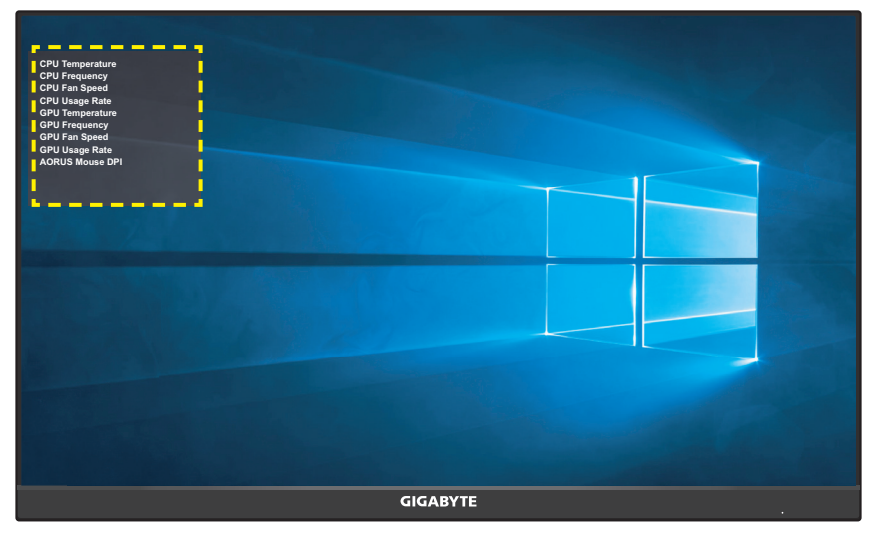

**หมายเหตุ:** ตรวจสอบว่าได ้เชอมต่อสาย USB เข ้ากับพอร์ตอัปสตรีม USB ของ ื่ จอภาพและพอร์ต USB ของคอมพิวเตอร์ของคุณได้อย่างถูกต้อง

### **Game Assist (ผู้ชวยของเกม) ่**

ี่ เมื่อเมน **Main (หลัก)** ปรากฎบนหน้าจอแล้ว ให้เลื่อนปุ่ม **ควบคุม** ไปทาง ขวา ( ) เพื่อเข ้าสูเมนู ่ **Game Assist (ผู้ชวยของเกม) ่**

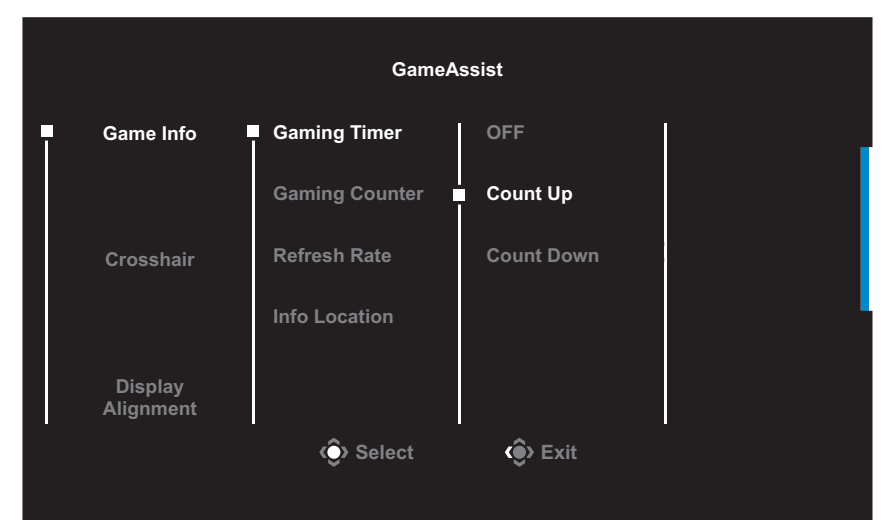

- **Game Info (ข้อมูลเกม)**: ตั้งค่าที่เกี่ยวข้องกับเกมของ FPS (การยิง ในมุมมองบุคคลที่หนึ่ง)
	- √ เลือก **Gaming Timer (ตัวตั้งเวลาของเกม)** เพื่อเลือกโหมดตัว ้ตั้งเวลา เมื่อต้องการปิดใช<sup>้</sup>งานฟังก์ชันนี้ ให้กำหนดการตั้งค่าไปที่ **OFF (ปิด)**
	- √ เลือก **Gaming Counter (ตัวนับการเล่นเกม)** หรือ **Refresh Rate (อัตรารีเฟรช)** เพื่อเปิดใช้งาน/ปิดใช้งานค่าตัวนับการเล่น เกมหรืออัตรารีเฟรชแบบเรียลไทม์
	- $√$  เลือก **Info Location (ตำแหน่งข้อมูล)** เพื่อระบฺตำแหน่งของ ข้อมลที่จะให้แสดงบนหน้าจอ

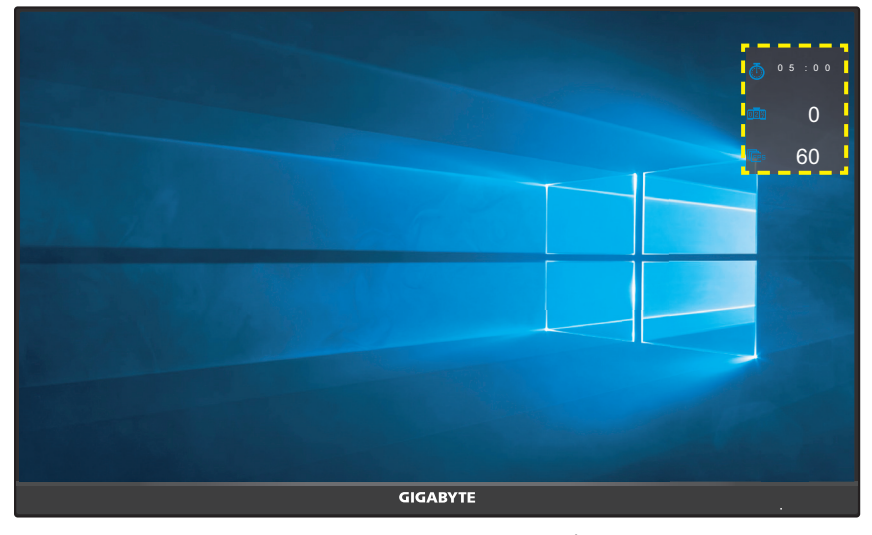

- **Crosshair (กรอบเล็ง)**: เลือกชนิดกรอบเล็งที่ต้องการให้เหมาะกับ สภาพแวดล้อมการเล่นเกมของคุณ ซึ่งจะทำให้คุณเล็งเป้าในเกมได้ง่าย ขึ้บ
- **Display Alignment (การปรับแนวการแสดงผล)**: เมื่อเปิดใชงาน ้ ่ ฟังก์ชันนี้ จอภาพจะแสดงเส้นการปรับแนวทั้งสี่ด้านของหน้าจอ ให้เครื่อง มือที่คุณสามารถปรับแนวจอภาพหลายจอเข้ากันได้อย่างสมบรณ์แบบ

### <span id="page-22-0"></span>**ก�ำหนดค่าของอุปกรณ์**

#### ี่ เมื่อเมนู **Main (หลัก)** ปรากฎบนหน้าจอแล้ว ให้เลื่อนปุ่ม **ควบคุ**ม ขึ้น (☺️) ้เพื่อเข้าสู่เมนู **Settings (การตั้งค่า)**

**หมายเหตุ:** ใชปุ่ ม ้ **ควบคุม** เพื่อน�ำทางไปยังเมนูต่างๆ และท�ำการปรับค่า

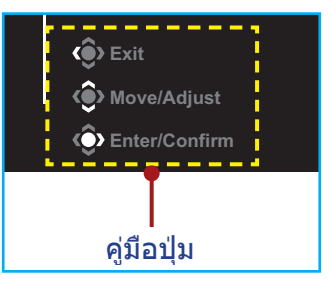

#### **Gaming (เกม)** ก�ำหนดตั้งค่าที่เกี่ยวข ้องกับเกม

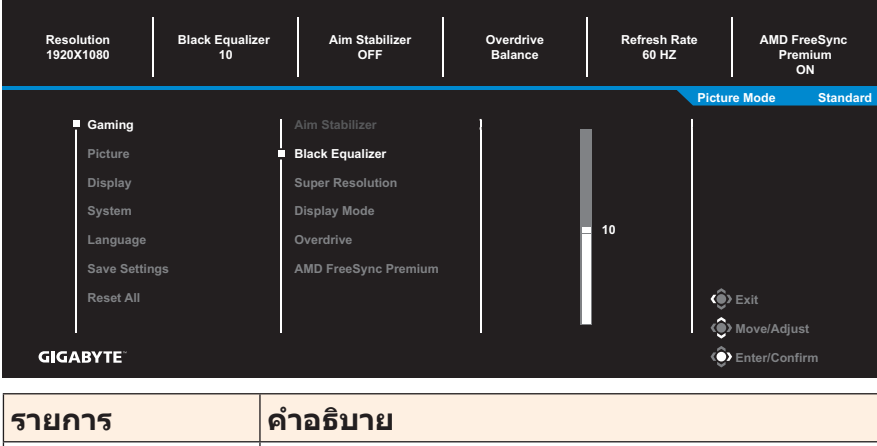

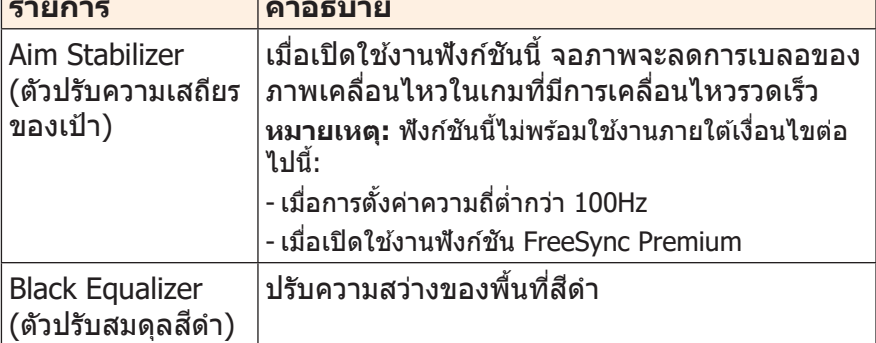

<span id="page-23-0"></span>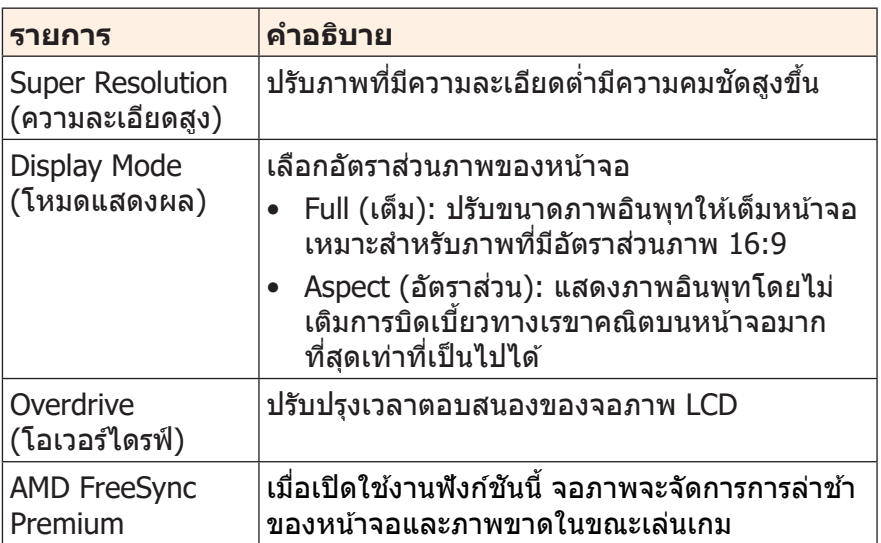

### <span id="page-24-0"></span>**Picture (ภาพ)** กำหบดตั้งค่าที่เกี่ยวข้องกับกาพ

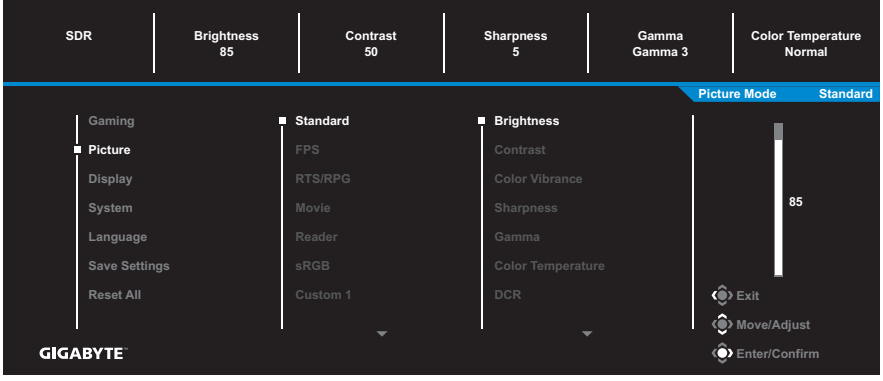

เลือก โหมดภาพที่ตั้งค่าล่วงหน้าโหมดใดโหมดหนึ่ง

- Standard (มาตรฐาน): สำหรับการแก้ไขเอกสารหรือการสืบค้นเว็บไซต์
- FPS: สำหรับการเล่นเกมแนว FPS (การยิงในมุมมองบุคคลที่หนึ่ง)
- RTS/RPG: สำหรับการเล่นเกมแนว RTS (วางกลยุทธ์แบบเรียลไทม์) หรือ RPG (เกมสวมบทบาท)
- Movie (ภาพยนตร์): สำหรับการดูภาพยนตร์
- Reader (โปรแกรมอ่าน): สำหรับการดูเอกสาร
- sRGB: สำหรับการดูรูปถ่ายและภาพบนคอมพิวเตอร์
- Custom 1 (ก�ำหนดเอง 1): การตั้งค่าโหมดภาพที่ปรับแต่ง
- Custom 2 (ก�ำหนดเอง 2): การตั้งค่าโหมดภาพที่ปรับแต่ง
- Custom 3 (ก�ำหนดเอง 3): การตั้งค่าโหมดภาพที่ปรับแต่ง

จากนั้นคุณสามารถตั้งค่าภาพดังต่อไปนี้

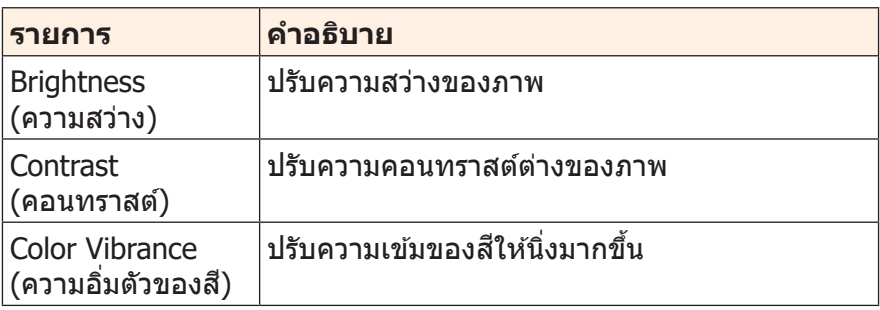

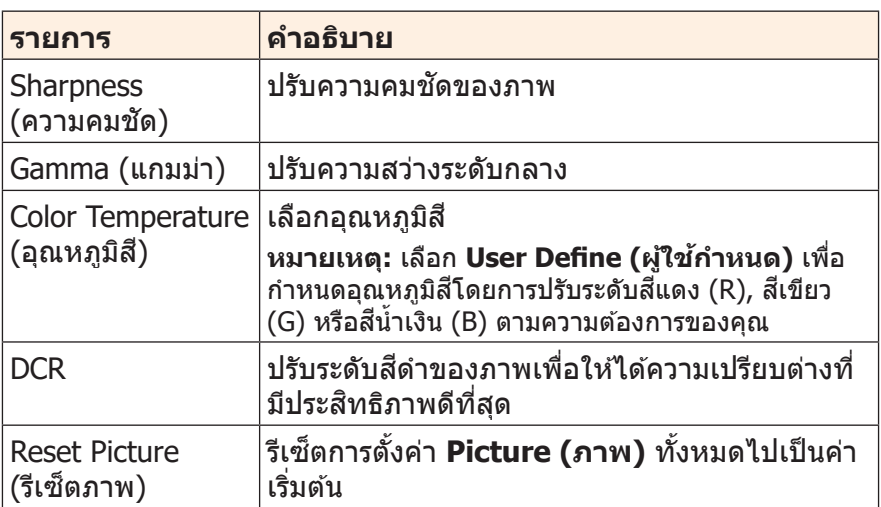

### <span id="page-26-0"></span>**Display (การแสดงผล)** ก�ำหนดตั้งค่าที่เกี่ยวข ้องกับหน้าจอแสดงผล

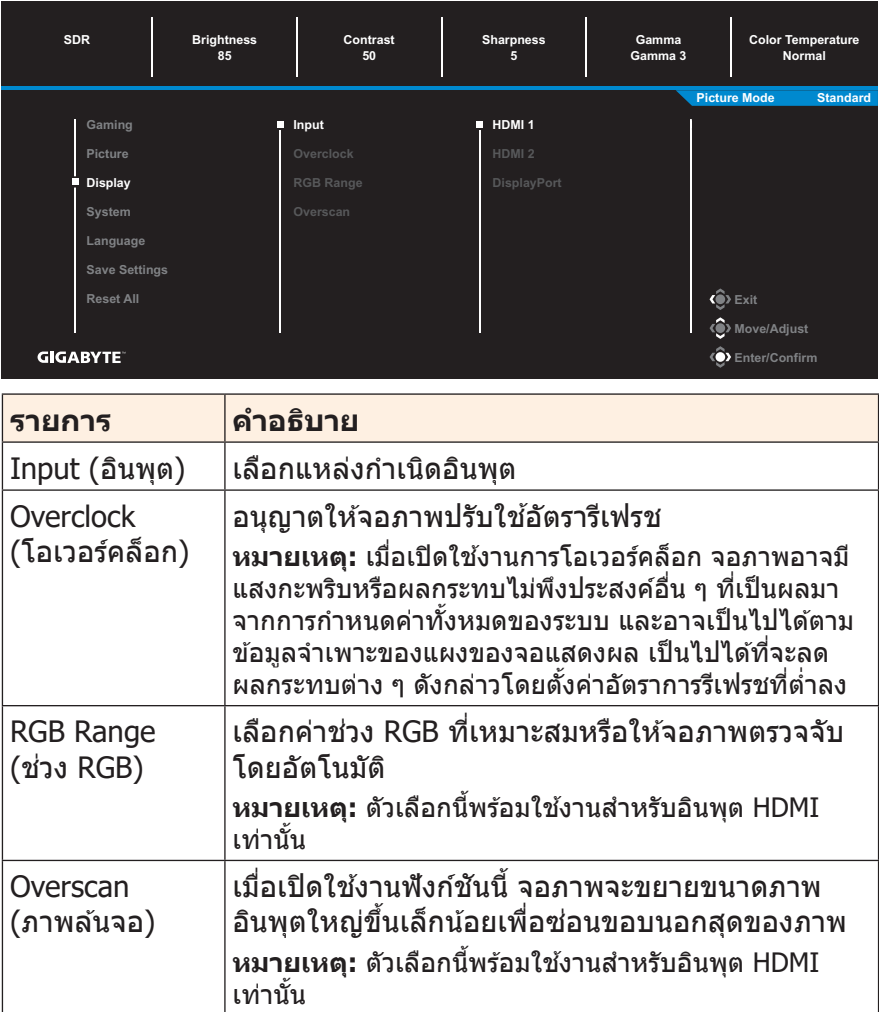

### <span id="page-27-0"></span>**System (ระบบ)** ้ำหนดตั้งค่าที่เกี่ยวข้องกับระบบ

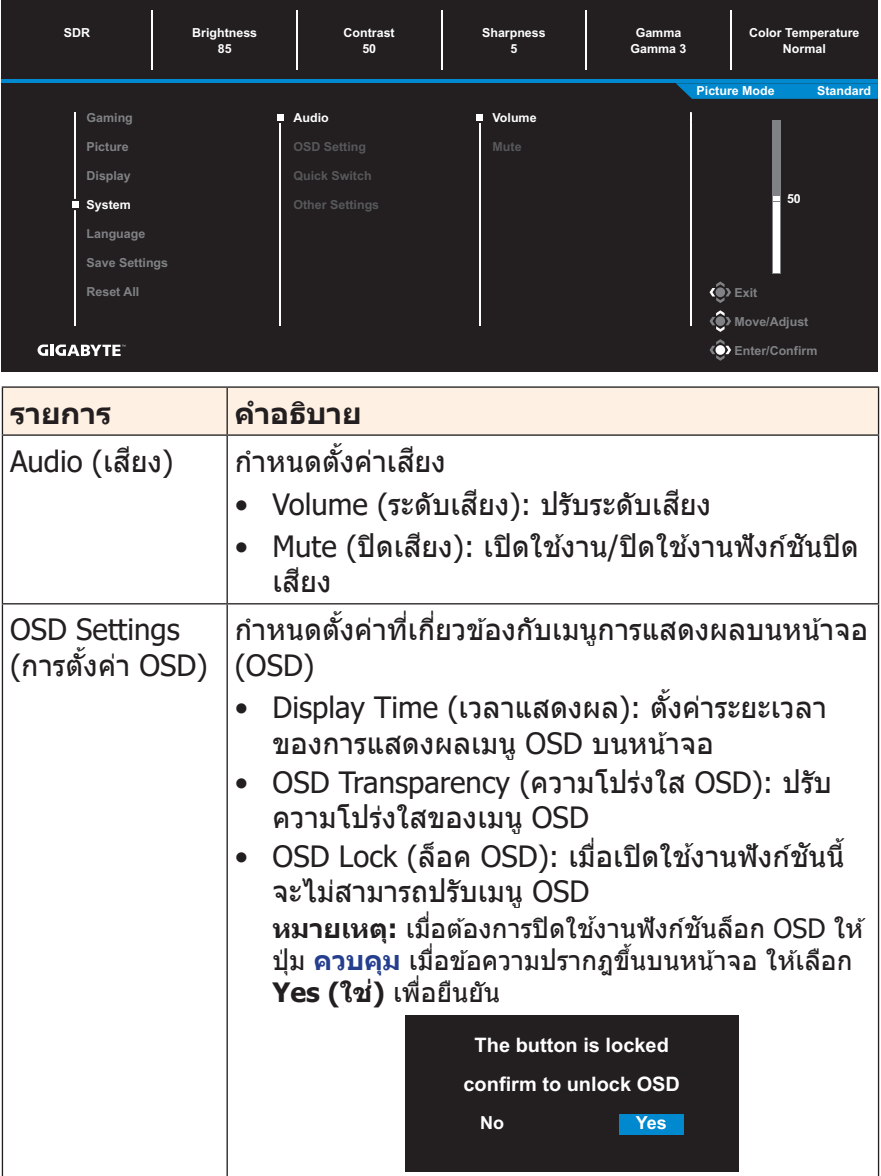

<span id="page-28-0"></span>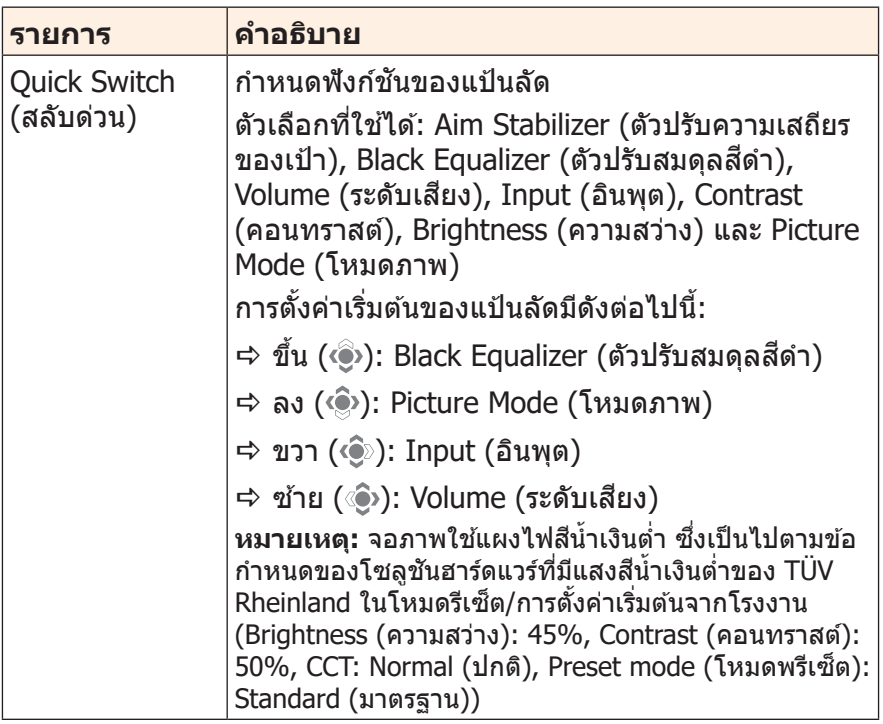

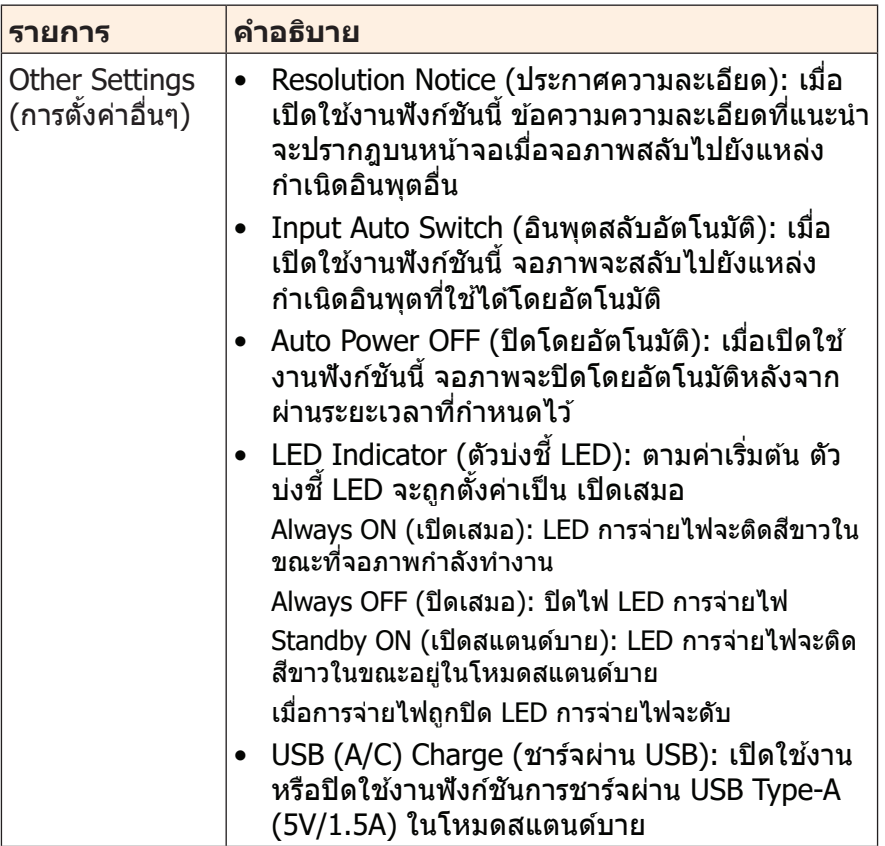

### **Language (ภาษา)** เลือกภาษาที่ใช่ได้สำหรับเมนู OSD

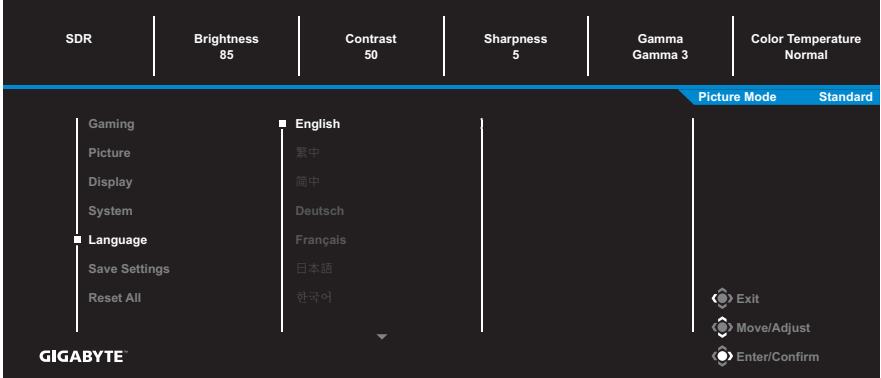

### **Save Settings (การตั้งค่าบันทึก)**

กำหนดค่า OSD ที่ปรับแต่งแล้วสำหรับ Setting1 (การตั้งค่า 1), Setting2 (การตั้งค่า 2) หรือ Setting3 (การตั้งค่า 3)

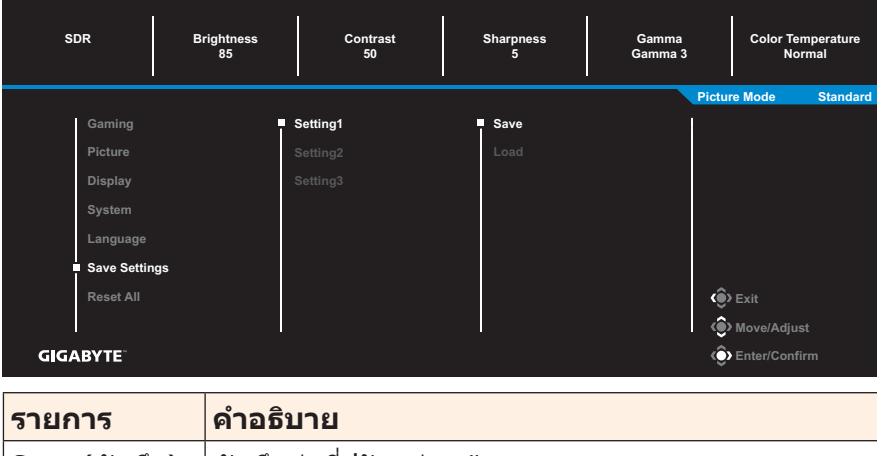

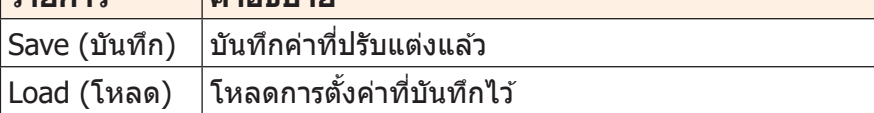

# **Reset All (รีเซ็ ตทั้งหมด)**

### ์ คืนค่าจอภาพไปยังค่าเริ่มต*้*นจากโรงงาน

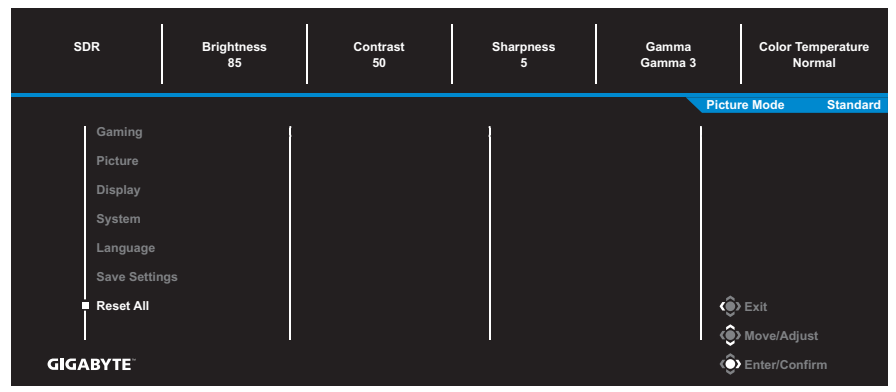

# <span id="page-32-0"></span>**ภาคผนวก**

### **ข้อมูลจ�ำเพาะ**

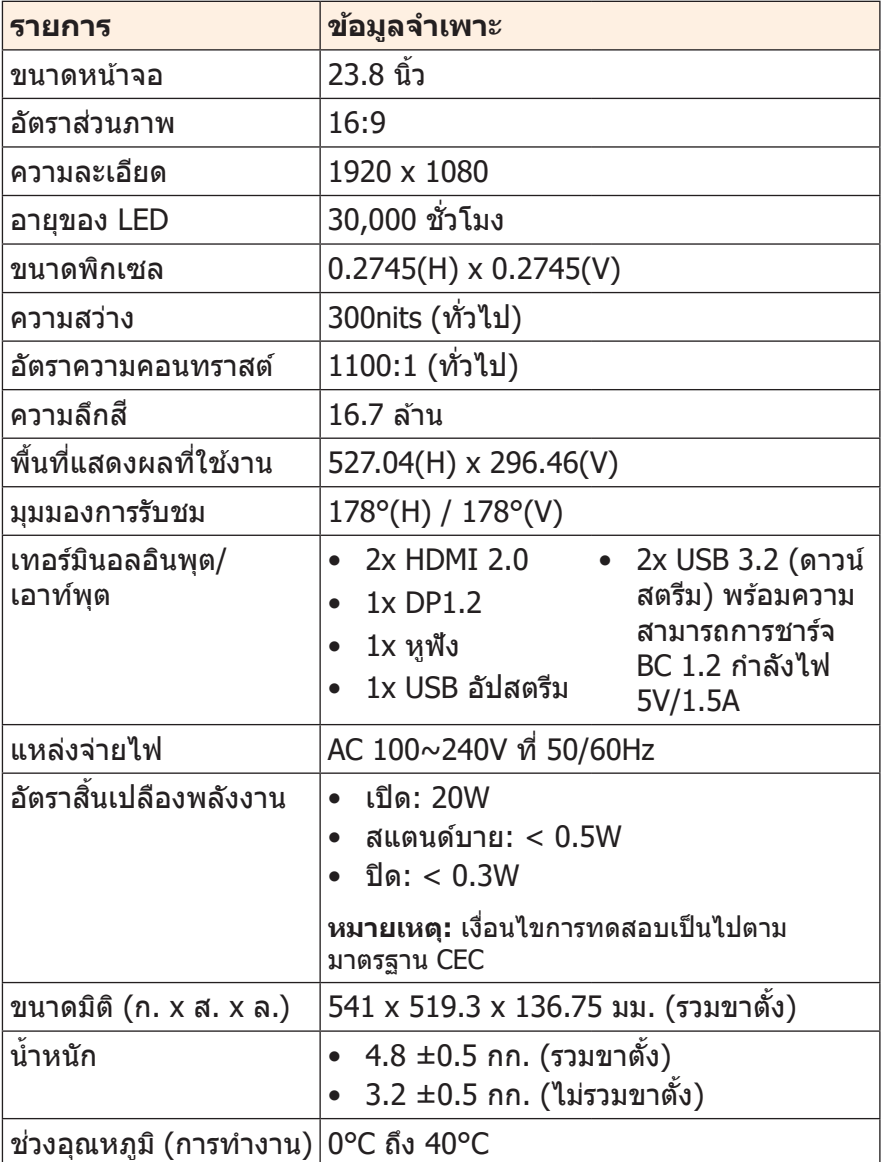

**หมายเหตุ:** ข ้อมูลจ�ำเพาะอาจเปลี่ยนแปลงได ้โดยไม่ต ้องแจ ้งให ้ทราบล่วงหน้า

# <span id="page-33-0"></span>**รายการความถี่ที่รองรับ**

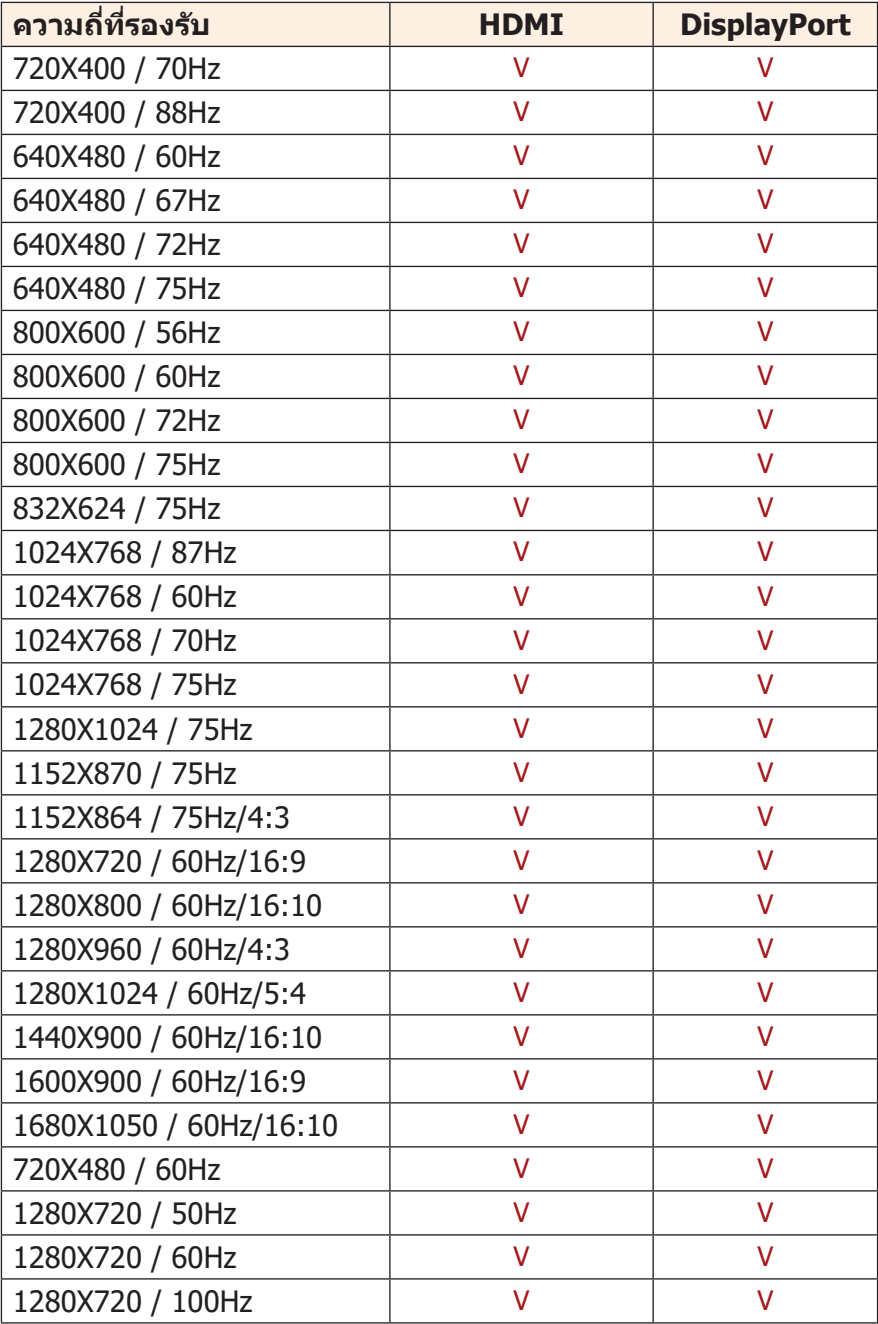

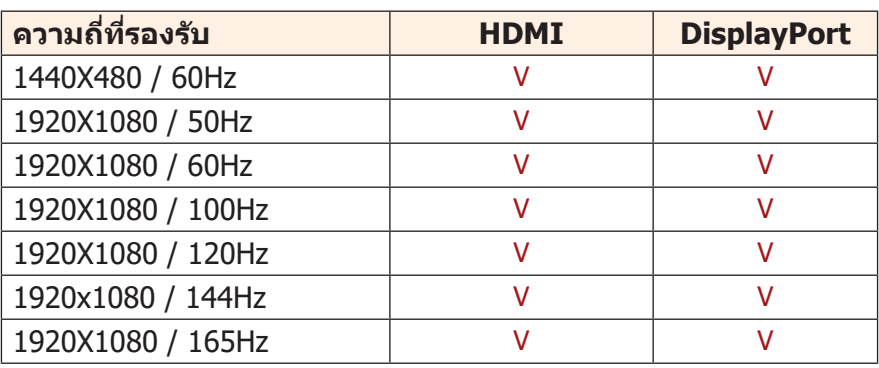

### <span id="page-35-0"></span>**การแก้ไขปัญหา**

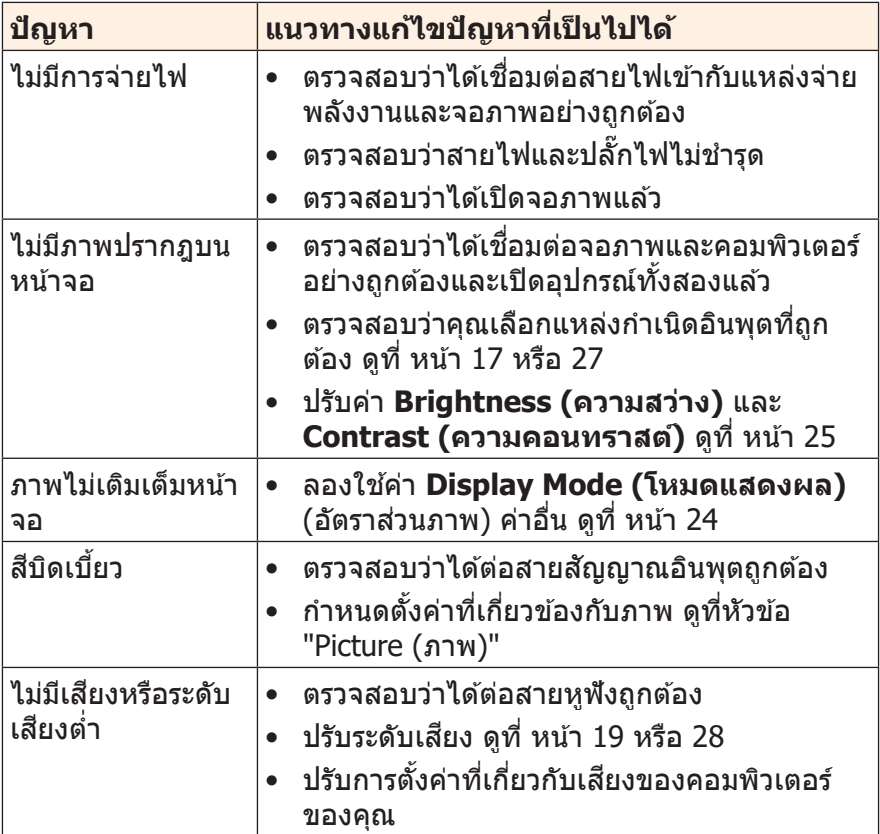

ห<mark>มายเหตุ:</mark> ถ้าปัญหายังไม่หายไป โปรดติดต่อฝ่ายบริการลูกค้าเพื่อขอความช่วย เหลือเพิ่มเติม

# <span id="page-36-0"></span>**การดูแลรักษาเบืองต้น ้**

เมื่อจอภาพสกปรก ให ้ท�ำความสะอาดหน้าจอดังต่อไปนี้:

- ใช้ผ้าสะอาดที่ไร้เส้นขนเช็ดทำความสะอาดฝ่นตกค้างบนหน้าจอ
- ใช้น้ำยาทำความสะอาดพ่นหรือฉีดบนผ้าน่มสะอาด จากนั้นใช้ผ้าดังกล่าว ที่บิดหมาดๆ เชดหน้าจอเบาๆ ็

#### **หมายเหตุ:**

- ผ้าจะต้องบิดน้ำหมาดๆ แต่ไม่เปียกชุ่ม
- ขณะทำความสะอาด หลีกเลี่ยงการกดบนหน้าจอที่แรงเกินไป
- น้ำยาที่มีถทธิ์เป็นกรดหรือกัดกร่อนอาจทำให้หน้าจอเสียหายได้

### **ข้อควรทราบในการชาร์จผ่าน USB**

ือปกรณ์ต่อไปนี้ไม่รองรับ BC 1.2 ของโหมด CDP เมื่อต่อฮับเข้ากับพีซี อุปกรณ์เหล่านี้จะไม่สามารถชาร์จผ่านสาย USB

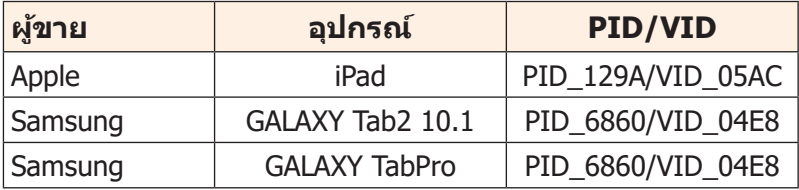

# **ข้อมูลเกี่ยวกับบริการสนับสนุนของ GIGABYTE**

หากต้องการดข้อมลบริการสนับสนนเพิ่มเติม โปรดเยี่ยมชมเว็บไซต์ทางการ ของ GIGABYTE https://www.gigabyte.com/

# <span id="page-37-0"></span>**ข้อมูลเกี่ยวกับความปลอดภัย**

### **Regulatory Notices**

**United States of America, Federal Communications Commission Statement**

#### **Supplier's Declaration of Conformity 47 CFR § 2.1077 Compliance Information**

Product Name: **LCD monitor**  Trade Name: **GIGABYTE** Model Number: **G24F 2**

Responsible Party – U.S. Contact Information: **G.B.T. Inc.**  Address: 17358 Railroad street, City Of Industry, CA91748 Tel.: 1-626-854-9338 Internet contact information: https://www.gigabyte.com

#### **FCC Compliance Statement:**

This device complies with Part 15 of the FCC Rules, Subpart B, Unintentional Radiators.

Operation is subject to the following two conditions: (1) This device may not cause harmful interference, and (2) this device must accept any interference received, including interference that may cause undesired operation.

This equipment has been tested and found to comply with the limits for a Class B digital device, pursuant to Part 15 of the FCC Rules. These limits are designed to provide reasonable protection against harmful interference in a residential installation. This equipment generates, uses and can radiate radio frequency energy and, if not installed and used in accordance with manufacturer's instructions, may cause harmful interference to radio communications. However, there is no guarantee that interference will not occur in a particular installation. If this equipment does cause harmful interference to radio or television reception, which can be determined by turning the equipment off and on, the user is encouraged to try to correct the interference by one or more of the following measures:

- Reorient or relocate the receiving antenna.
- Increase the separation between the equipment and receiver.
- • Connect the equipment to an outlet on a circuit different from that to which the receiver is connected.
- Consult the dealer or an experienced radio/TV technician for help.

### **Canadian Department of Communications Statement**

This digital apparatus does not exceed the Class B limits for radio noise emissions from digital apparatus set out in the Radio Interference Regulations of the Canadian Department of Communications. This class B digital apparatus complies with Canadian ICES-003.

#### **Avis de conformité à la réglementation d'Industrie Canada**

Cet appareil numérique de la classe B est conforme à la norme NMB-003 du Canada.

#### **European Union (EU) CE Declaration of Conformity**

This device complies with the following directives: Electromagnetic Compatibility Directive 2014/30/EU, Low-voltage Directive 2014/35/EU, ErP Directive 2009/125/EC, RoHS directive (recast) 2011/65/EU & the 2015/863 Statement.

This product has been tested and found to comply with all essential requirements of the Directives.

#### **European Union (EU) RoHS (recast) Directive 2011/65/EU & the European Commission Delegated Directive (EU) 2015/863 Statement**

GIGABYTE products have not intended to add and safe from hazardous substances (Cd, Pb, Hg, Cr+6, PBDE, PBB, DEHP, BBP, DBP and DIBP). The parts and components have been carefully selected to meet RoHS requirement. Moreover, we at GIGABYTE are continuing our efforts to develop products that do not use internationally banned toxic chemicals.

#### **European Union (EU) Community Waste Electrical & Electronic Equipment (WEEE) Directive Statement**

GIGABYTE will fulfill the national laws as interpreted from the 2012/19/ EU WEEE (Waste Electrical and Electronic Equipment) (recast) directive. The WEEE Directive specifies the treatment, collection, recycling and disposal of electric and electronic devices and their components. Under the Directive, used equipment must be marked, collected separately, and disposed of properly.

#### **WEEE Symbol Statement**

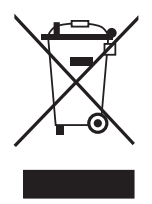

The symbol shown below is on the product or on its packaging, which indicates that this product must not be disposed of with other waste. Instead, the device should be taken to the waste collection centers for activation of the treatment, collection, recycling and disposal procedure.

For more information about where you can drop off your waste equipment for recycling, please contact your local government office, your household waste disposal service or where you purchased the product for details of environmentally safe recycling.

### **End of Life Directives-Recycling**

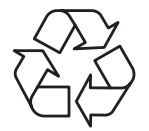

The symbol shown below is on the product or on its packaging, which indicates that this product must not be disposed of with other waste. Instead, the device should be taken to the waste collection centers for activation of the treatment, collection, recycling and disposal procedure.

### **Déclaration de Conformité aux Directives de l'Union européenne (UE)**

Cet appareil portant la marque CE est conforme aux directives de l'UE suivantes: directive Compatibilité Electromagnétique 2014/30/UE, directive Basse Tension 2014/35/UE, directive 2009/125/CE en matière d'écoconception, la directive RoHS II 2011/65/UE & la déclaration 2015/863.

La conformité à ces directives est évaluée sur la base des normes européennes harmonisées applicables.

### **European Union (EU) CE-Konformitätserklärung**

Dieses Produkte mit CE-Kennzeichnung erfüllen folgenden EU-Richtlinien: EMV-Richtlinie 2014/30/EU, Niederspannungsrichtlinie 2014/30/EU, Ökodesign-Richtlinie 2009/125/EC, RoHS-Richtlinie 2011/65/EU erfüllt und die 2015/863 Erklärung.

Die Konformität mit diesen Richtlinien wird unter Verwendung der entsprechenden Standards zur Europäischen Normierung beurteilt.

#### **CE declaração de conformidade**

Este produto com a marcação CE estão em conformidade com das seguintes Diretivas UE: Diretiva Baixa Tensão 2014/35/EU; Diretiva CEM 2014/30/EU; Diretiva Conceção Ecológica 2009/125/CE; Diretiva RSP 2011/65/UE e a declaração 2015/863.

A conformidade com estas diretivas é verificada utilizando as normas europeias harmonizadas.

#### **CE Declaración de conformidad**

Este producto que llevan la marca CE cumplen con las siguientes Directivas de la Unión Europea: Directiva EMC 2014/30/EU, Directiva de bajo voltaje 2014/35/EU, Directiva de Ecodiseño 2009/125/EC, Directiva RoHS 2011/65/EU y la Declaración 2015/863.

El cumplimiento de estas directivas se evalúa mediante las normas europeas armonizadas.

### **CE Dichiarazione di conformità**

I prodotti con il marchio CE sono conformi con una o più delle seguenti Direttive UE, come applicabile: Direttiva EMC 2014/30/UE, Direttiva sulla bassa tensione 2014/35/UE, Direttiva Ecodesign EMC 2009/125/EC, Direttiva RoHS 2011/65/EU e Dichiarazione 2015/863.

La conformità con tali direttive viene valutata utilizzando gli Standard europei armonizzati applicabili.

### **Deklaracja zgodności UE Unii Europejskiej**

Urządzenie jest zgodne z następującymi dyrektywami: Dyrektywa kompatybilności elektromagnetycznej 2014/30/UE, Dyrektywa niskonapięciowej 2014/35/UE, Dyrektywa ErP 2009/125/WE, Dyrektywa RoHS 2011/65/UE i dyrektywa 2015/863.

Niniejsze urządzenie zostało poddane testom i stwierdzono jego zgodność z wymaganiami dyrektywy.

#### **ES Prohlášení o shodě**

Toto zařízení splňuje požadavky Směrnice o Elektromagnetické kompatibilitě 2014/30/EU, Směrnice o Nízkém napětí 2014/35/EU, Směrnice ErP 2009/125/ES, Směrnice RoHS 2011/65/EU a 2015/863.

Tento produkt byl testován a bylo shledáno, že splňuje všechny základní požadavky směrnic.

#### **EK megfelelőségi nyilatkozata**

A termék megfelelnek az alábbi irányelvek és szabványok követelményeinek, azok a kiállításidőpontjában érvényes, aktuális változatában: EMC irányelv 2014/30/EU, Kisfeszültségű villamos berendezésekre vonatkozó irányelv2014/35/EU, Környezetbarát tervezésről szóló irányelv 2009/125/EK, RoHS irányelv 2011/65/EU és 2015/863.

### **Δήλωση συμμόρφωσης ΕΕ**

Είναι σε συμμόρφωση με τις διατάξεις των παρακάτω Οδηγιών της Ευρωπαϊκής Κοινότητας: Οδηγία 2014/30/ΕΕ σχετικά με την ηλεκτρομαγνητική συμβατότητα, Οοδηγία χαμηλή τάση 2014/35/EU, Οδηγία 2009/125/ΕΚ σχετικά με τον οικολογικό σχεδιασμό, Οδηγία RoHS 2011/65/ΕΕ και 2015/863.

Η συμμόρφωση με αυτές τις οδηγίες αξιολογείται χρησιμοποιώντας τα ισχύοντα εναρμονισμένα ευρωπαϊκά πρότυπα.

#### **Japan Class 01 Equipment Statement**

安全にご使用いただくために 接地接続は必ず電源プラグを電源につなぐ前に行って下さい。 また、接地接続を外す場合は、必ず電源プラグを電源から切り離してか ら行って下さい。

#### **Japan VCCI Class B Statement**

クラスB VCCI 基準について

この装置は、クラスB情報技術装置です。この装置は、家庭環境で使 用することを目的としていますが、この装置がラジオやテレビジョン 受信機に近接して使用されると、受信障害を引き起こすことがありま す。

取扱説明書に従って正しい取り扱いをして下さい。

VCCI-B

#### **China RoHS Compliance Statement**

中国《废弃电器电子产品回收处理管理条例》提示性说明

为了更好地关爱及保护地球,当用户不再需要此产品或产品寿命终止时, 请遵守国家废弃电器电子产品回收处理相关法律法规,将其交给当地具有 国家认可的回收处理资质的厂商进行回收处理。

#### 环保使用期限

#### **Environment-friendly Use Period**

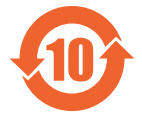

此标识指期限(十年),电子电气产品中含有的有害物质不会 发生外泄或突变、电子电气产品用户正常使用该电子电气产品 不会对环境造成严重污染或对其人身、财产造成严重损害的期 限。

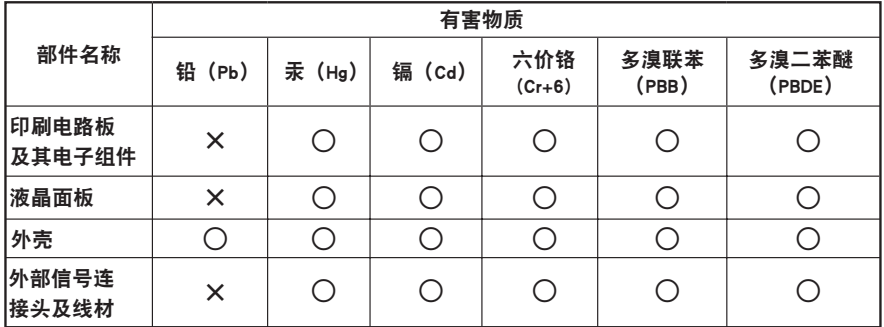

#### 产品中有害物质的名称及含量:

本表格依据 SJ/T 11364 的规定编制。

○. 表示该有害物质在该部件所有均质材料中的含量均在 GB/T 26572 规定的限量要求以下。

X: 表示该有害物质至少在该部件的某一均质材料中的含量超出 GB/T 26572 规定的限量要求。

#### 限用物質含有情況標示聲明書 **Declaration of the Presence Condition of the Restricted Substances Marking**

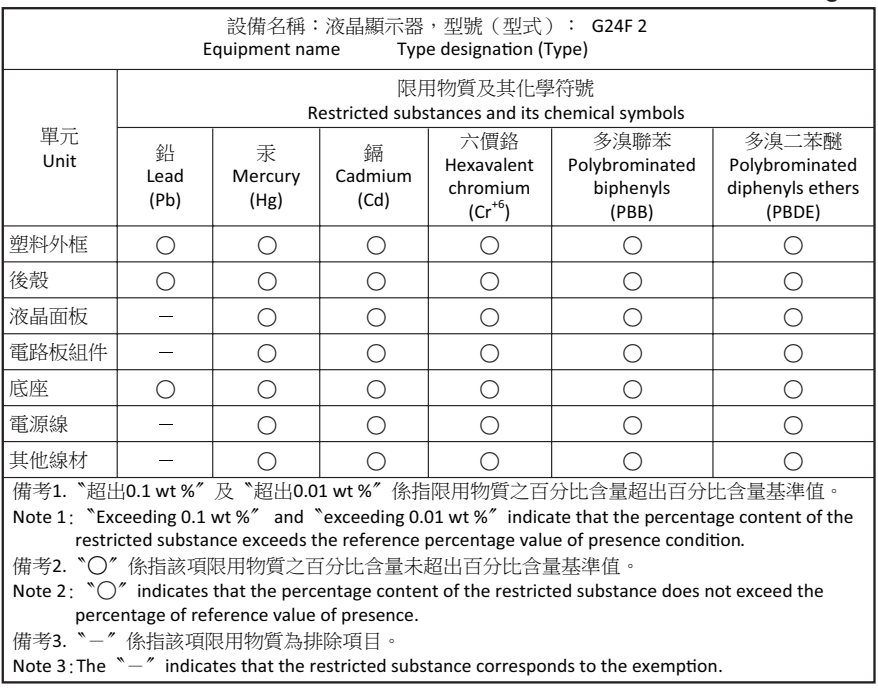